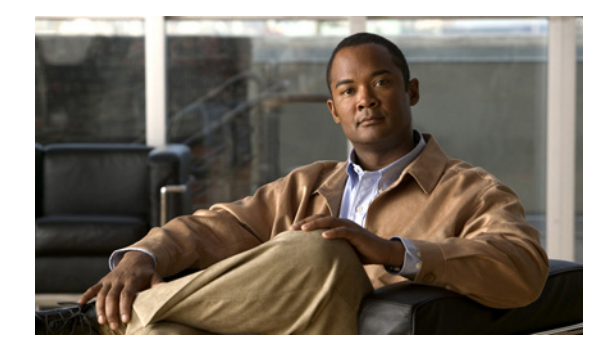

# **Configuration Fundamentals Commands**

# **activation-character**

To define the character you enter at a vacant terminal to begin a terminal session, use the **activation-character** command in line configuration mode. To make any character activate a terminal, use the **no** form of this command.

**activation-character** *ascii-number*

**no activation-character** 

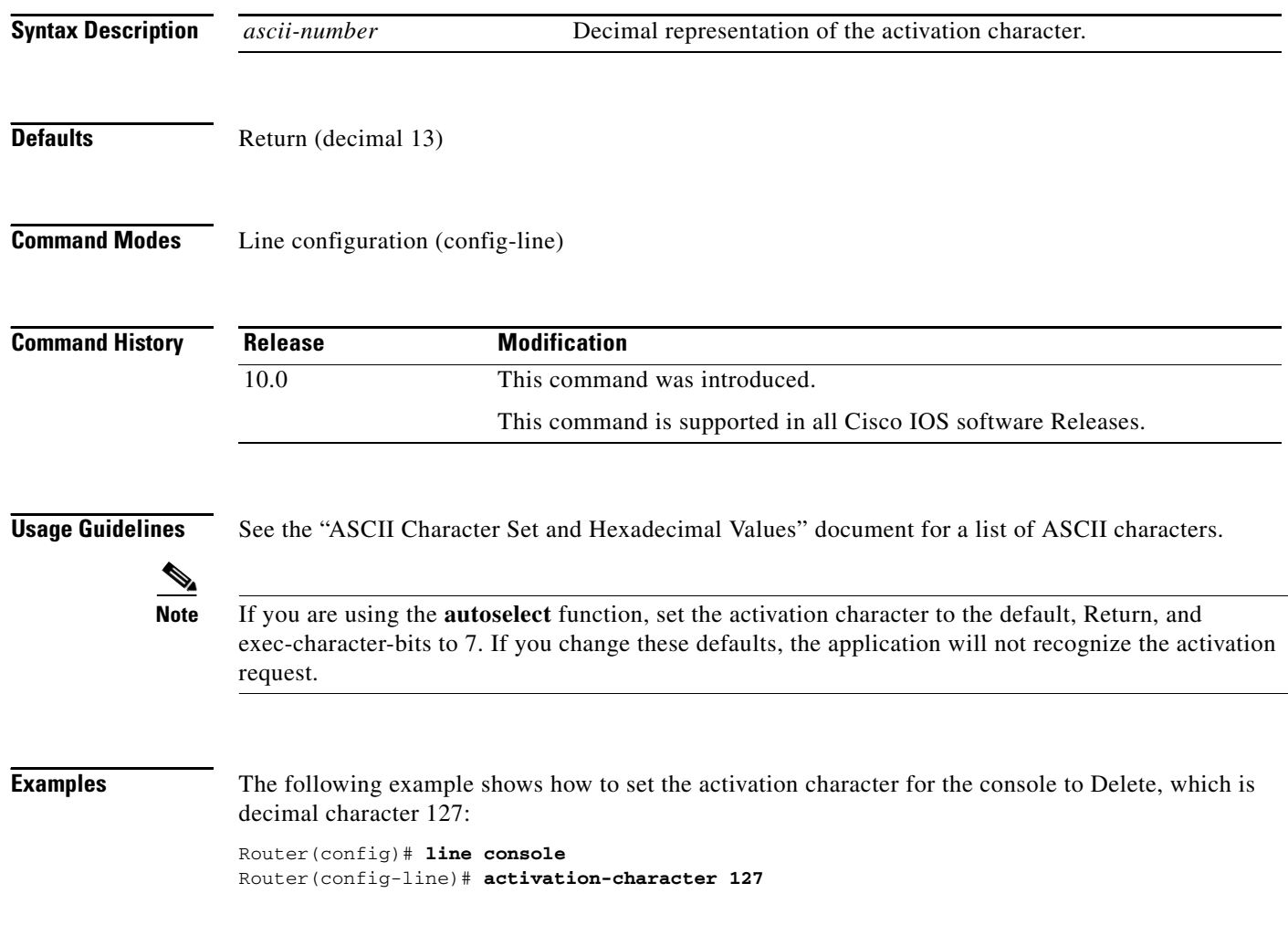

# **alias**

To create a command alias, use the **alias** command in global configuration mode. To delete all aliases in a command mode or to delete a specific alias, and to revert to the original command syntax, use the **no** form of this command.

**alias** *mode command-alias original-command*

**no alias** *mode* [*command-alias*]

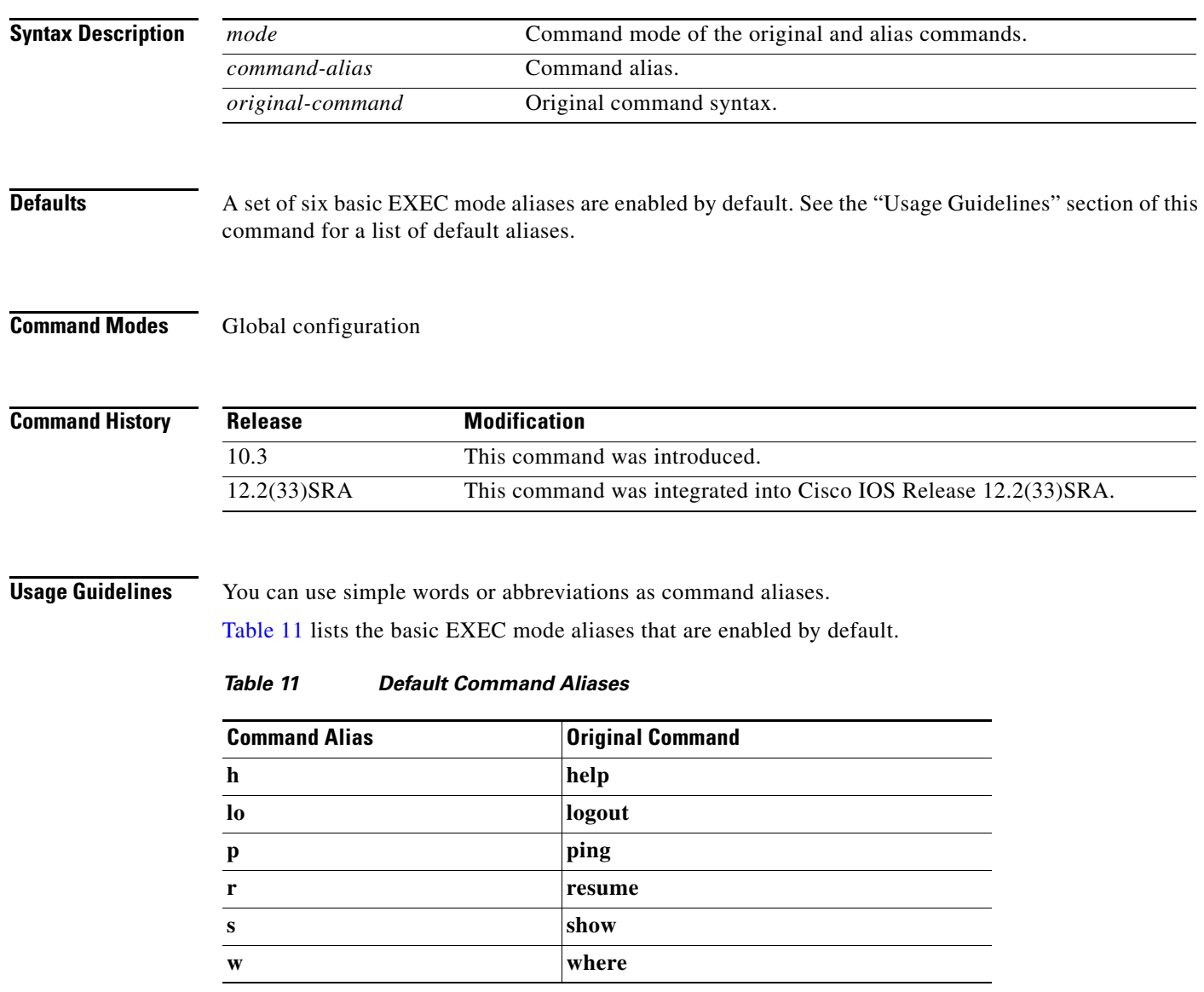

<span id="page-2-0"></span>The default aliases in [Table 11](#page-2-0) are predefined. These default aliases can be disabled with the **no alias exec** command.

Common keyword aliases (which cannot be disabled) include **running-config** (keyword alias for **system:running-config**) and **startup-config** (keyword alias for **nvram:startup-config**). See the description of the **copy** command for more information about these keyword aliases.

Note that aliases can be configured for keywords instead of entire commands. You can create, for example, an alias for the first part of any command and still enter the additional keywords and arguments as normal.

To determine the value for the mode argument, enter the command mode in which you would issue the original command (and in which you will issue the alias) and enter the **?** command. The name of the command mode should appear at the top of the list of commands. For example, the second line in the following sample output shows the name of the command mode as "Interface configuration":

```
Router# configure terminal
Enter configuration commands, one per line. End with CNTL/Z.
Router(config)# interface e0
Router(config-if)# ?
Interface configuration commands:
   access-expression Build a bridge boolean access expression
 .
 .
 .
```
To match the name of the command mode to the acceptable mode keyword for the **alias** command, issue the **alias ?** command. As shown in the following sample output, the keyword needed to create a command alias for the access-expression command is **interface**:

```
Router(config)# alias ?
```

```
 accept-dialin VPDN group accept dialin configuration mode
  accept-dialout VPDN group accept dialout configuration mode
 accept-aialout with your mode<br>address-family Address Family configuration mode
  call-discriminator Call Discriminator Configuration
  cascustom Cas custom configuration mode
  clid-group CLID group configuration mode
  configure Global configuration mode
 congestion Frame Relay congestion configuration mode<br>
controller Controller configuration mode
 controller Controller configuration mode
 cptone-set custom call progress tone configuration mode
 customer-profile customer profile configuration mode
dhcp DHCP pool configuration mode
 dnis-group DNIS group configuration mode
  exec Exec mode
  flow-cache Flow aggregation cache config mode
  fr-fr FR/FR connection configuration mode
  interface Interface configuration mode
.
.
.
```
Router(config)# **alias interface express access-expression**

When you use online help, command aliases are indicated by an asterisk (\*), and displayed in the following format:

\**command-alias*=*original-command*

For example, the **lo** command alias is shown here along with other EXEC mode commands that start with "lo":

Router# **lo?** \*lo=logout lock login logout

When you use online help, aliases that contain multiple keyword elements separated by spaces are displayed in quotes, as shown here:

```
Router(config)#alias exec device-mail telnet device.cisco.com 25
Router(config)#end
Router#device-mail?
*device-mail="telnet device.cisco.com 25"
```
To list only commands and omit aliases, begin your input line with a space. In the following example, the alias **td** is not shown, because there is a space before the **t?** command line.

```
Router(config)#alias exec td telnet device
Router(config)#end
Router# t?
telnet terminal test tn3270 trace
```
To circumvent command aliases, use a space before entering the command. In the following example, the command alias **express** is not recognized because a space is used before the command.

```
Router(config-if)#exp?
*express=access-expression 
Router(config-if)# express ?
% Unrecognized command
```
As with commands, you can use online help to display the arguments and keywords that can follow a command alias. In the following example, the alias **td** is created to represent the command **telnet device**. The /debug and /line switches can be added to **telnet device** to modify the command:

```
Router(config)#alias exec td telnet device
Router(config)#end
Router#td ?
     /debug Enable telnet debugging mode
     /line Enable telnet line mode
      ...
     whois Whois port
      \langle c \rangleRouter# telnet device
```
You must enter the complete syntax for the command alias. Partial syntax for aliases is not accepted. In the following example, the parser does not recognize the command **t** as indicating the alias **td**:

```
Router# t
% Ambiguous command: "t"
```
**Examples** In the following example, the alias **fixmyrt** is configured for the **clear iproute 192.168.116.16** EXEC mode command:

Router(config)#**alias exec fixmyrt clear ip route 192.168.116.16**

In the following example, the alias **express** is configured for the first part of the **access-expression** interface configuration command:

```
Router#configure terminal
Enter configuration commands, one per line. End with CNTL/Z.
Router(config)#interface e0
Router(config-if)#?
Interface configuration commands:
 access-expression Build a bridge boolean access expression
  .
  .
  .
Router(config-if)#exit
Router(config)#alias ?
  accept-dialin VPDN group accept dialin configuration mode
```

```
accept-dialout VPDN group accept dialout configuration mode
 address-family Address Family configuration mode
 call-discriminator Call Discriminator Configuration
 cascustom Cas custom configuration mode
 clid-group CLID group configuration mode
 configure Global configuration mode
 congestion Frame Relay congestion configuration mode
 controller Controller configuration mode
 cptone-set custom call progress tone configuration mode
 customer-profile customer profile configuration mode
 dhcp DHCP pool configuration mode
 dnis-group DNIS group configuration mode
 exec Exec mode
 flow-cache Flow aggregation cache config mode
 fr-fr FR/FR connection configuration mode
 interface Interface configuration mode
 .
 .
 .
Router(config)#alias interface express access-expression
Router(config)#int e0
Router(config-if)#exp?
*express=access-expression 
Router(config-if)#express ?
 input Filter input packets
 output Filter output packets
!Note that the true form of the command/keyword alias appears on the screen after issuing
!the express ? command.
Router(config-if)#access-expression ?
  input Filter input packets
  output Filter output packets
Router(config-if)#ex?
*express=access-expression exit
!Note that in the following line, a space is used before the ex? command
!so the alias is not displayed.
Router(config-if)# ex?
exit
!Note that in the following line, the alias cannot be recognized because
!a space is used before the command.
Router#(config-if)# express ?
% Unrecognized command
Router(config-if)# end 
Router# show alias interface
Interface configuration mode aliases:
  express access-expression
```
**Related Commands Command Description** show aliases **Displays command aliases**.

# **archive**

To enter archive configuration mode, use the **archive** command in global configuration mode.

**archive**

- **Syntax Description** This command has no arguments or keywords.
- **Command Default** None
- **Command Modes** Global configuration

**Command History Release Modification** 12.3(4)T This command was introduced. 12.2(25)S This command was integrated into Cisco IOS Release 12.2(25)S. 12.2(33)SRA This command was integrated into Cisco IOS Release 12.2(33)SRA. 12.2(33)SB This command was integrated into Cisco IOS Release 12.2(33)SB and implemented on the Cisco 10000 series.

**Examples** The following example shows how to place the router in archive configuration mode:

Router# **configure terminal** ! Router(config)# **archive** Router(config-archive)#

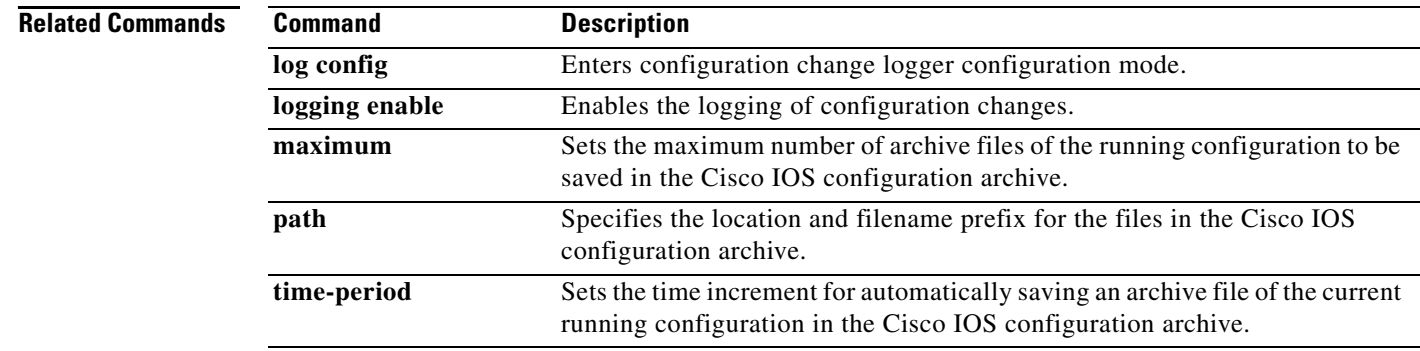

## **archive config**

To save a copy of the current running configuration to the Cisco IOS configuration archive, use the **archive config** command in privileged EXEC mode.

#### **archive config**

**Syntax Description** This command has no arguments or keywords.

### **Command Modes** Privileged EXEC

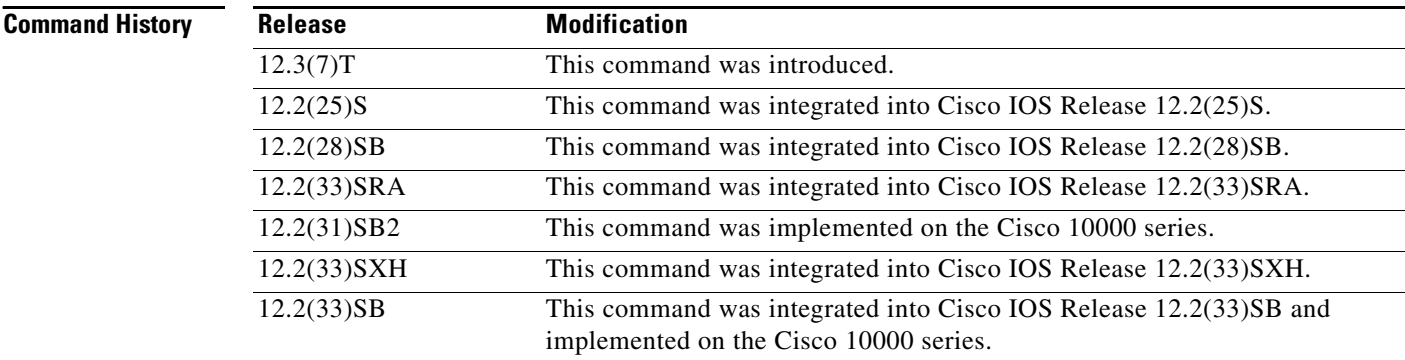

### **Usage Guidelines**

**Note** Before using this command, you must configure the **path** command in order to specify the location and filename prefix for the files in the Cisco IOS configuration archive.

The Cisco IOS configuration archive is intended to provide a mechanism to store, organize, and manage an archive of Cisco IOS configuration files to enhance the configuration rollback capability provided by the **configure replace** command. Before this feature was introduced, you could save copies of the running configuration using the **copy running-config** *destination-url* command, storing the target file either locally or remotely. However, this method lacked any automated file management. On the other hand, the Configuration Replace and Configuration Rollback feature provides the capability to automatically save copies of the running configuration to the Cisco IOS configuration archive. These archived files serve as checkpoint configuration references and can be used by the **configure replace** command to revert to previous configuration states.

The **archive config** command allows you to save Cisco IOS configurations in the configuration archive using a standard location and filename prefix that is automatically appended with an incremental version number (and optional time stamp) as each consecutive file is saved. This functionality provides a means for consistent identification of saved Cisco IOS configuration files. You can specify how many versions of the running configuration are kept in the archive. After the maximum number of files has been saved in the archive, the oldest file is automatically deleted when the next, most recent file is saved. The **show archive** command displays information for all configuration files saved in the Cisco IOS configuration archive.

a ka

 $\mathbf I$ 

**Examples** The following example shows how to save the current running configuration to the Cisco IOS configuration archive using the **archive config** command. Before using the **archive config** command, you must configure the **path** command to specify the location and filename prefix for the files in the Cisco IOS configuration archive. In this example, the location and filename prefix are specified as disk0:myconfig as follows:

```
configure terminal
!
archive
path disk0:myconfig
 end
```
You then save the current running configuration in the configuration archive, as follows:

archive config

The **show archive** command displays information on the files saved in the configuration archive as shown in the following sample output:

```
Router# show archive
```

```
There are currently 1 archive configurations saved.
The next archive file will be named disk0:myconfig-2
  Archive # Name 
    0 
    1 disk0:myconfig-1 <- Most Recent 
    2 
    3 
    4 
    5 
    6 
    7 
    8 
    9 
    10
```
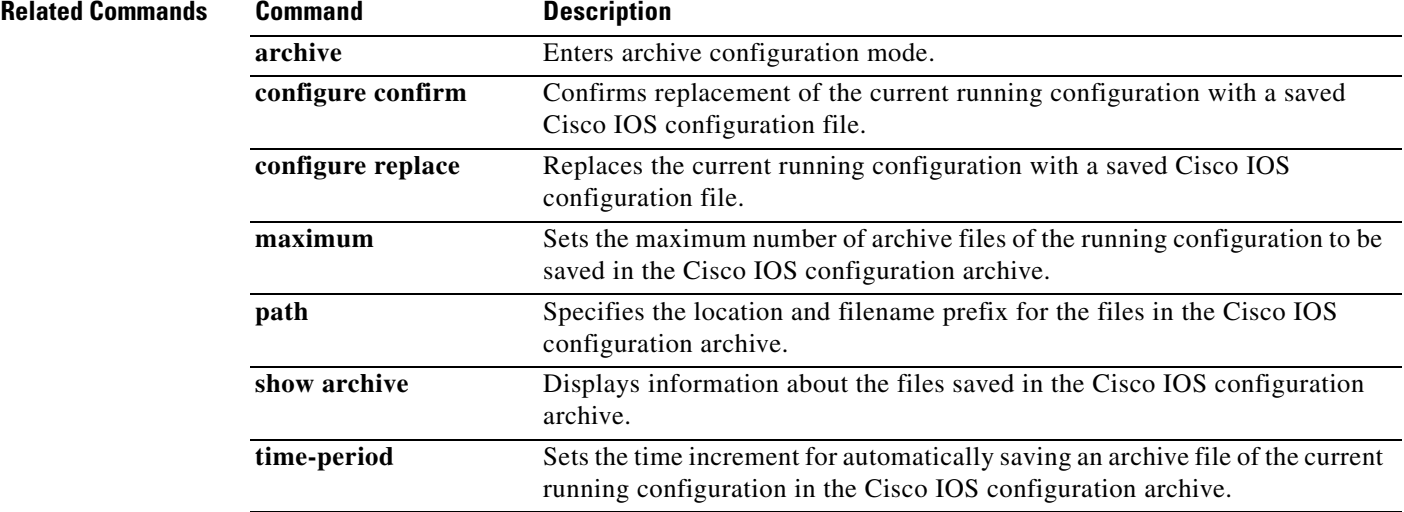

# **archive log config persistent save**

To save the persisted commands in the configuration log to the Cisco IOS secure file system, use the **archive log config persistent save** command in privileged EXEC mode.

**archive log config persistent save**

- **Syntax Description** This command has no arguments or keywords.
- **Command Default** If this command is not entered, the persisted configuration commands in the archive log are not saved to the Cisco IOS secure file system.

**Command Modes** Privileged EXEC (#)

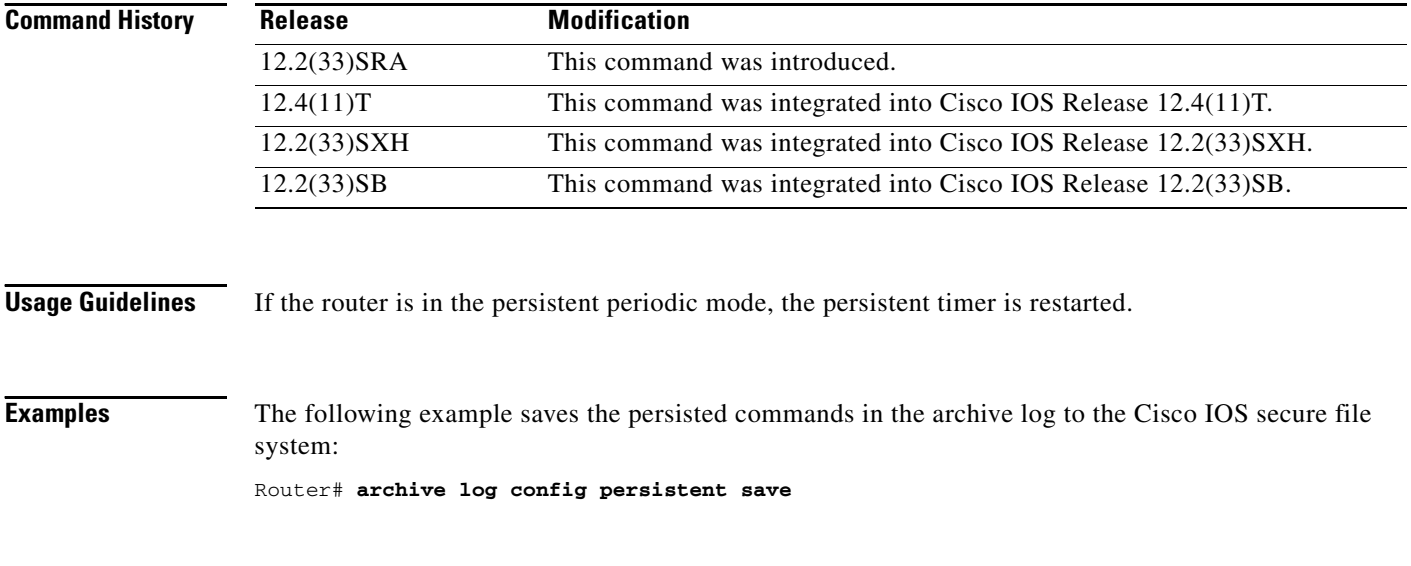

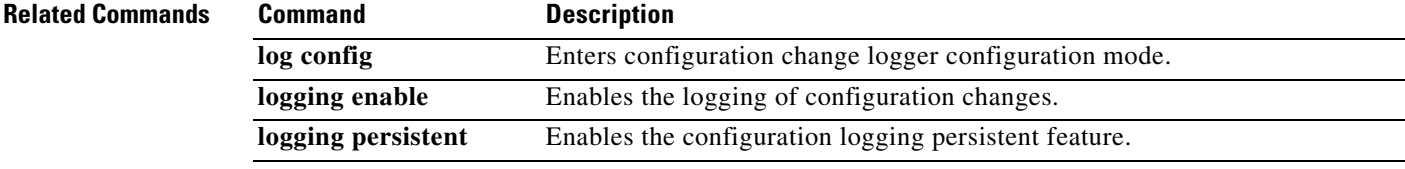

# **archive tar**

To create a TAR file, to list files in a TAR file, or to extract the files from a TAR file, use the **archive tar** command in privileged EXEC mode.

**archive tar** {**/create** *destination-url* **flash:/***file-url* | **/table** *source-url* | **/xtract** *source-url* **flash:/***file-url* [*dir***/***file*...]}

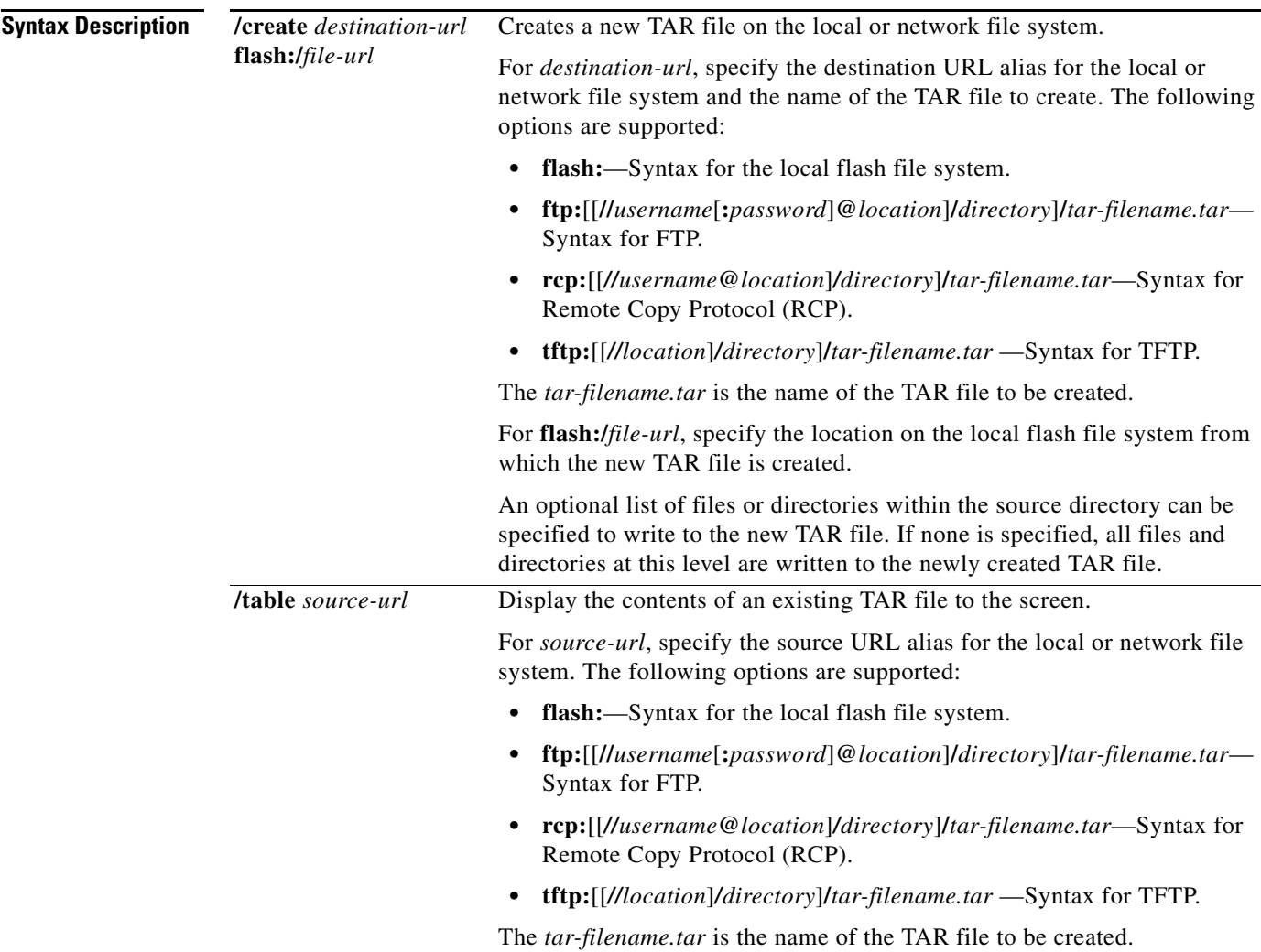

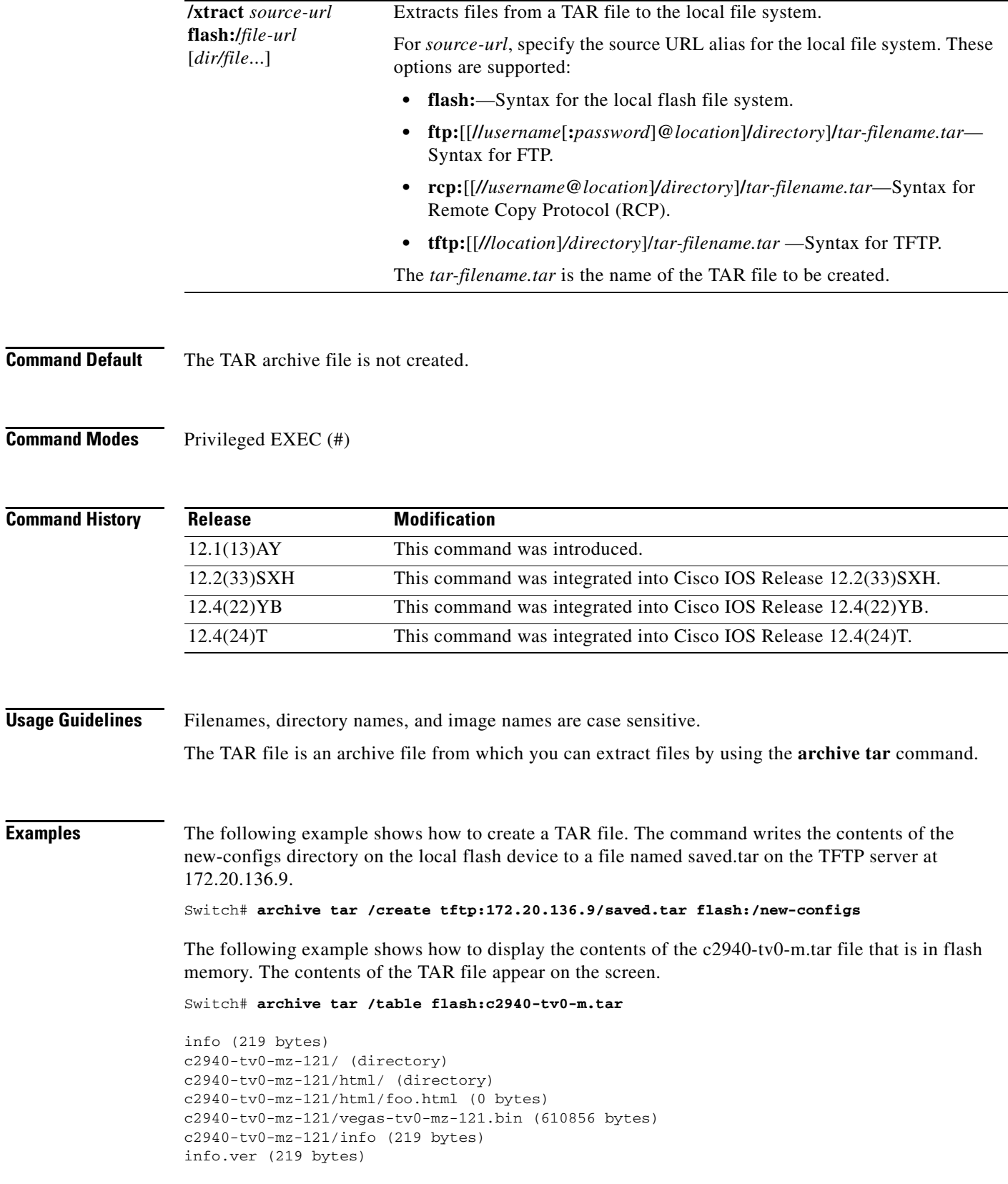

**The Contract of the Contract of the Contract of the Contract of the Contract of the Contract of the Contract of the Contract of the Contract of the Contract of the Contract of the Contract of the Contract of the Contract** 

The following example shows how to extract the contents of a TAR file on the TFTP server at 172.20.10.30. This command extracts only the new-configs directory into the root directory on the local flash file system. The remaining files in the saved.tar file are ignored.

Switch# **archive tar /xtract tftp:/172.20.10.30/saved.tar flash:/ new-configs**

## **async-bootp**

To configure extended BOOTP requests for asynchronous interfaces as defined in RFC 1084, use the **async-bootp** command in global configuration mode. To restore the default, use the **no** form of this command.

**async-bootp** *tag* [**:***hostname*] *data*

**no async-bootp**

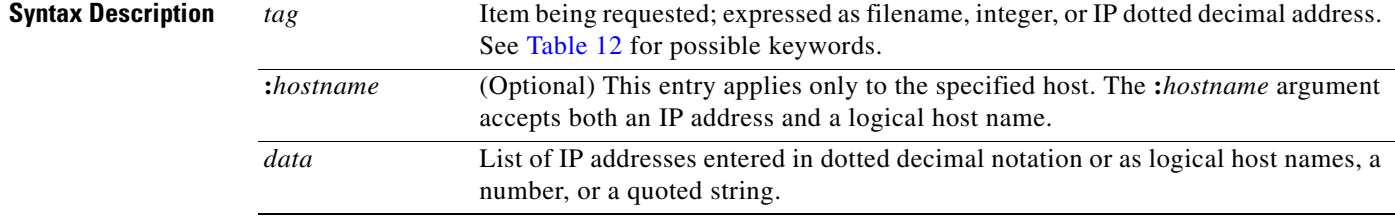

### <span id="page-13-0"></span>*Table 12 tag Keyword Options*

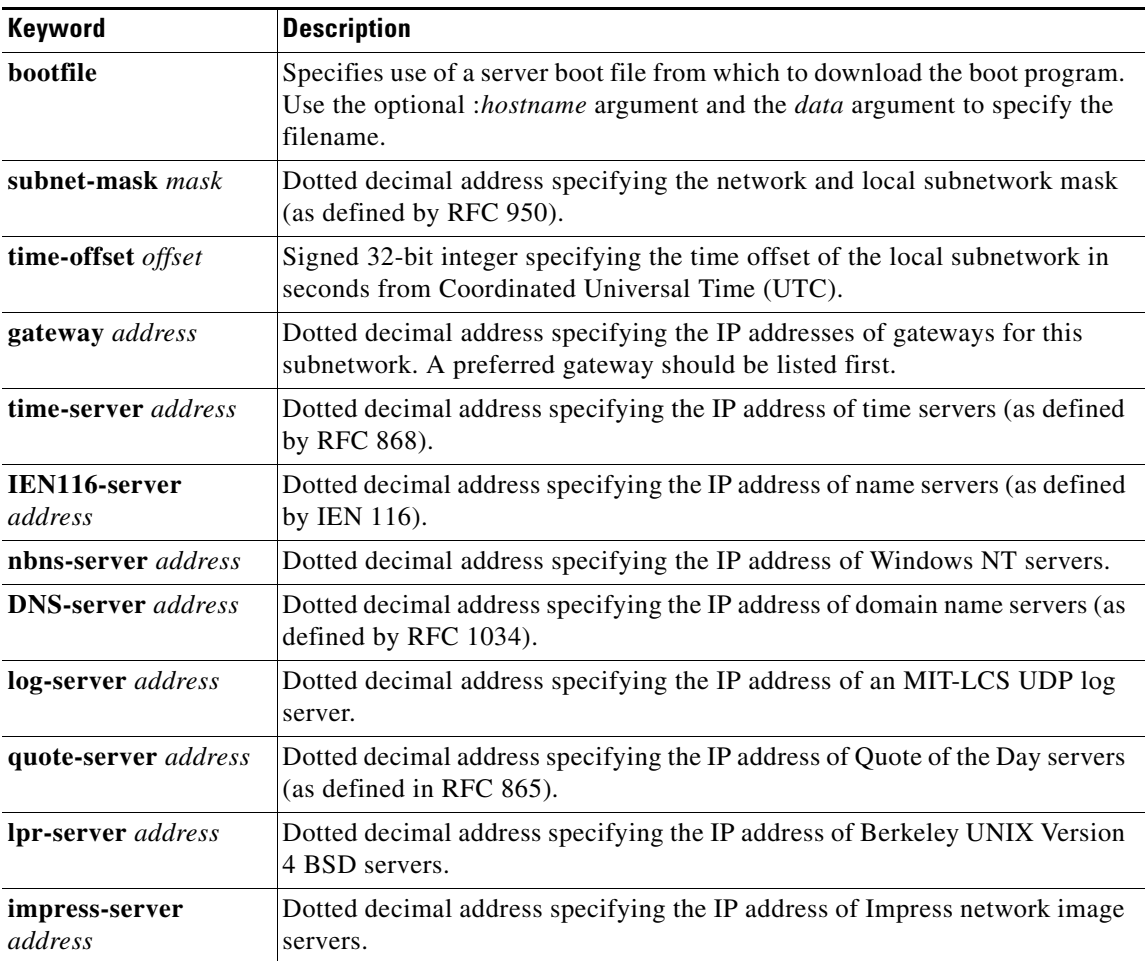

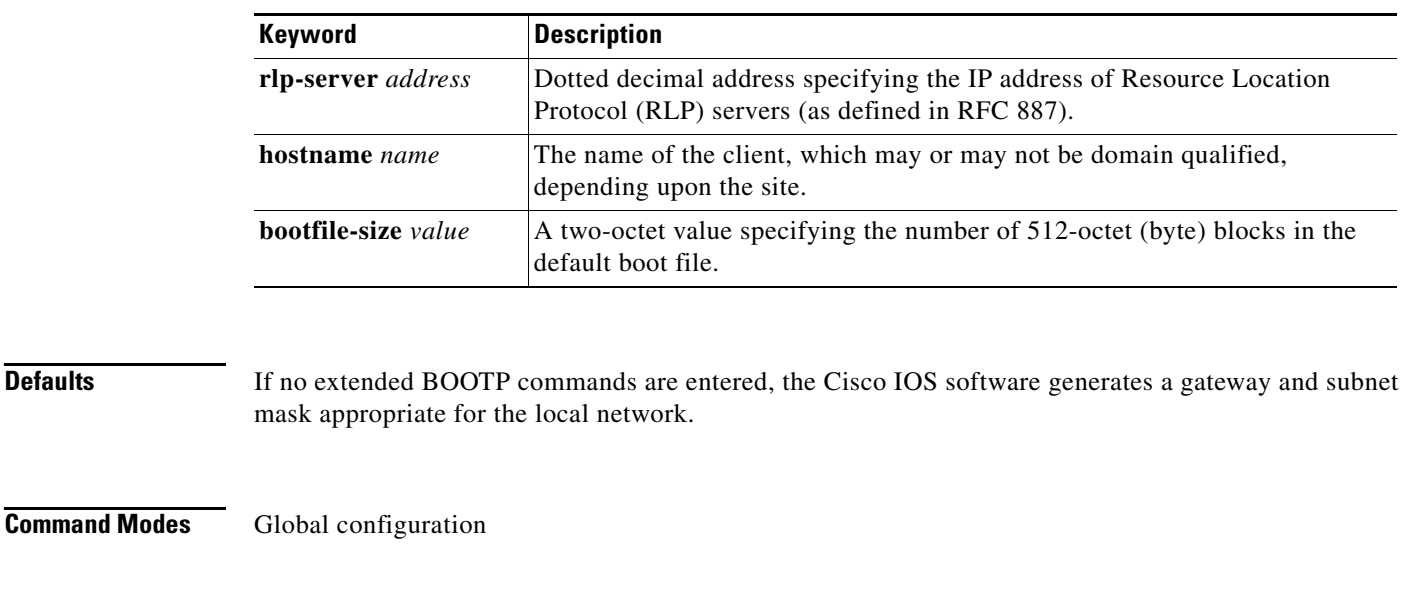

#### *Table 12 tag Keyword Options (continued)*

### **Command History Release Modification** 10.0 This command was introduced. 12.2(33)SRA This command was integrated into Cisco IOS Release 12.2(33)SRA.

### **Usage Guidelines** Use the **show async-bootp** EXEC command to list the configured parameters. Use the **no async-bootp** command to clear the list.

**Examples** The following example illustrates how to specify different boot files: one for a PC, and one for a Macintosh. With this configuration, a BOOTP request from the host on 172.30.1.1 results in a reply listing the boot filename as pcboot. A BOOTP request from the host named "mac" results in a reply listing the boot filename as "macboot."

> async-bootp bootfile :172.30.1.1 "pcboot" async-bootp bootfile :mac "macboot"

The following example specifies a subnet mask of 255.255.0.0:

async-bootp subnet-mask 255.255.0.0

The following example specifies a negative time offset of the local subnetwork of 3600 seconds:

async-bootp time-offset -3600

The following example specifies the IP address of a time server:

async-bootp time-server 172.16.1.1

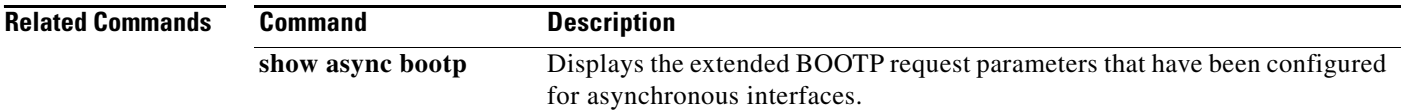

# **attach**

To connect to a specific line card or module from a remote location for the purpose of executing monitoring and maintenance commands on that line card or module, use the **attach** command in privileged EXEC mode. To exit from the Cisco IOS software image on the line card and return to the Cisco IOS image on the main (Supervisor) module, use the **exit** command.

### **Cisco 12000 Series**

**attach** *slot-number*

#### **Cisco 7600 Series and Catalyst 6500 Series**

**attach** *module-number*

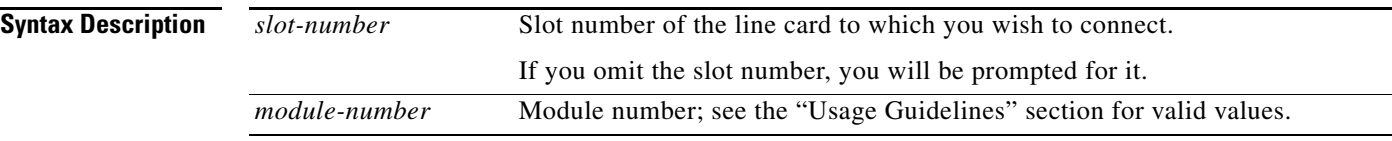

### **Defaults** No default behavior or values.

### **Command Modes** Privileged EXEC

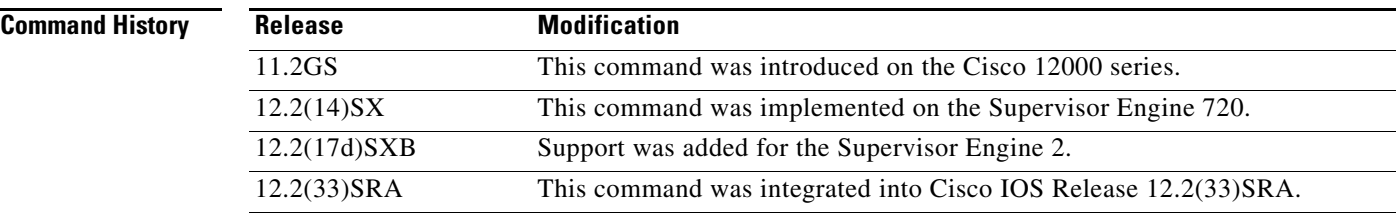

### **Usage Guidelines Cisco 12000 Series**

You must first use the **attach** privileged EXEC command to access the Cisco IOS software image on a line card before using line card-specific **show** EXEC commands. Alternatively, you can use the **execute-on** privileged EXEC command to execute a **show** command on a specific line card.

After you connect to the Cisco IOS image on the line card using the **attach** command, the prompt changes to LC-Slotx#, where *x* is the slot number of the line card.

The commands executed on the line card use the Cisco IOS image on that line card.

You can also use the **execute-on slot** privileged EXEC command to execute commands on one or all line cards.

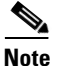

**Note** Do not execute the **config** EXEC command from the Cisco IOS software image on the line card.

#### **Cisco 7600 Series and Catalyst 6500 Series**

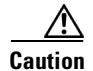

**Caution** After you enter the **attach** or **remote login** command to access another console from your switch, if you enter global or interface configuration mode commands, the switch might reset.

The valid values for the *module-number* argument depend on the chassis that is used. For example, if you have a 13-slot chassis, valid values for the module number are from 1 to 13.

This command is supported on Distributed Forwarding Card (DFC)-equipped modules, FlexWan modules, and the supervisor engine only.

When you execute the **attach** *module-number* command, the prompt changes to Router-dfcx# or Switch-sp#, depending on the type of module to which you are connecting.

The behavior of the **attach** command is identical to that of the **remote login module** *num* command.

There are two ways to end this session:

**•** You can enter the **exit** command as follows:

Router-dfc3# **exit**

[Connection to Switch closed by foreign host] Router#

**•** You can press **Ctrl-C** three times as follows:

```
Router-dfc3# ^C
Router-dfc3# ^C
Router-dfc3# ^C
Terminate remote login session? [confirm] y
[Connection to Switch closed by local host]
Router#
```
**Examples** In the following example, the user connects to the Cisco IOS image running on the line card in slot 9, gets a list of valid **show** commands, and returns the Cisco IOS image running on the GRP:

#### Router# **attach 9**

Entering Console for 4 Port Packet Over SONET OC-3c/STM-1 in Slot: 9 Type exit to end this session

Press RETURN to get started!

LC-Slot9# **show ?**

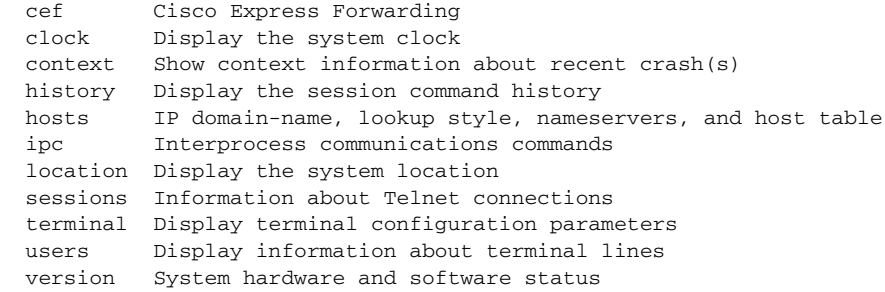

LC-Slot9# **exit**

Disconnecting from slot 9.

```
Connection Duration: 00:01:04
Router#
```
 $\mathscr{P}$ 

**Note** Because not all statistics are maintained on line cards, the output from some of **show** commands may be inconsistent.

The following example shows how to log in remotely to the DFC-equipped module:

```
Console# attach 3
```
Trying Switch ... Entering CONSOLE for Switch Type "^C^C^C" to end this session

Router-dfc3#

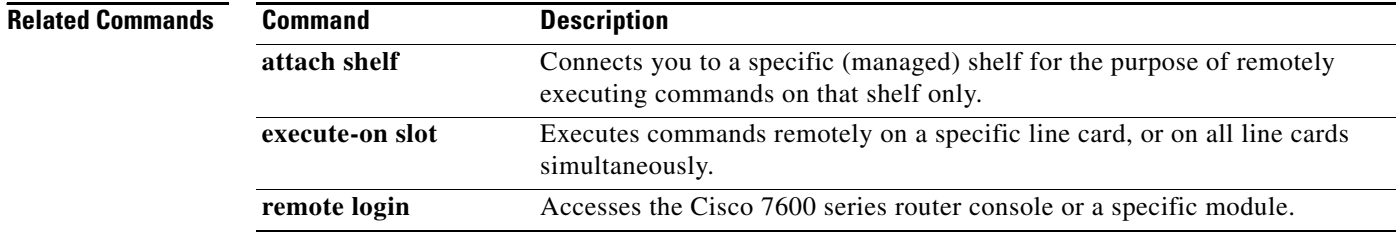

## **autobaud**

 $\mathbf{I}$ 

To set the line for automatic baud rate detection (autobaud), use the **autobaud** command in line configuration mode. To disable automatic baud detection, use the **no** form of this command.

**autobaud**

**no autobaud**

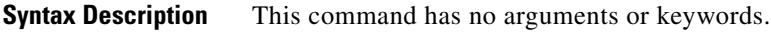

**Defaults** Autobaud detection is disabled. Fixed speed of 9600 bps.

**Command Modes** Line configuration

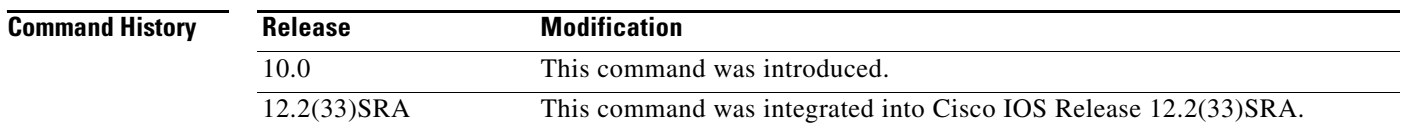

### **Usage Guidelines** The autobaud detection supports a range from 300 to 19200 baud. A line set for autobaud cannot be used for outgoing connections, nor can you set autobaud capability on a line using 19200 baud when the parity bit is set (because of hardware limitations).

 $\mathscr{P}$ 

**Note** Automatic baud detection must be disabled by using the **no autobaud** command prior to setting the **txspeed**, **rxspeed**, or **speed** commands.

**Examples** In the following example, the auxiliary port is configured for autobaud detection:

Router(config)# **line aux** Router(config-line)# **autobaud**

## **auto-sync**

To enable automatic synchronization of the configuration files in NVRAM, use the **auto-sync** command in main-cpu redundancy configuration mode. To disable automatic synchronization, use the **no** form of this command.

**auto-sync** {**startup-config** | **config-register** | **bootvar** | **running-config** | **standard**}

**no auto-sync** {**startup-config** | **config-register** | **bootvar** | **standard**}

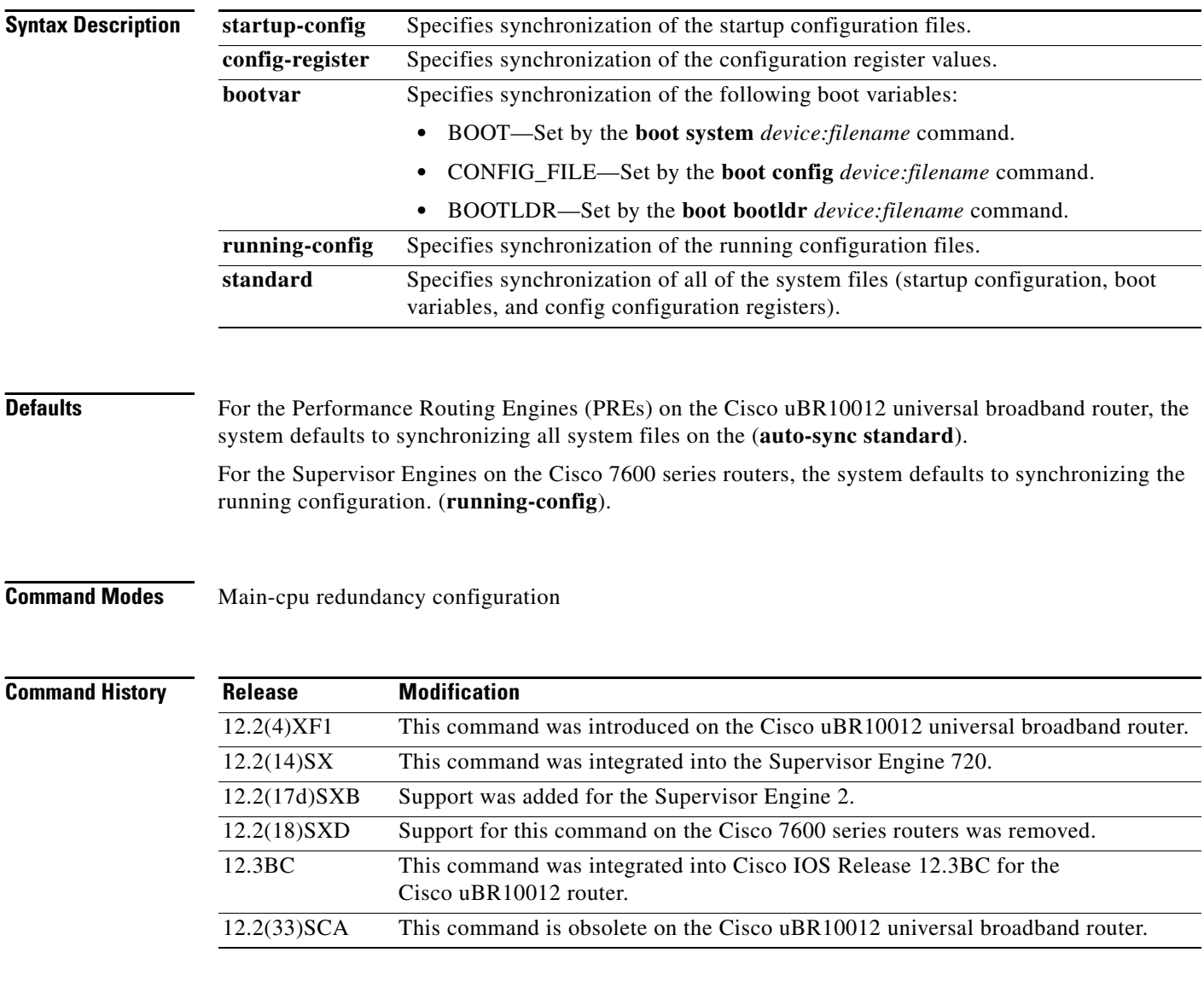

### **Usage Guidelines Cisco 7600 Series Routers**

If you enter the **no auto-sync standard** command, no automatic synchronizations occur. If you want to enable any of the keywords, you have to enter the appropriate command for each keyword.

The **auto-sync** command is not supported in RPR+ mode.

#### **Cisco uBR10012 Universal Broadband Router**

By default, the system synchronizes all system files, which is the typical setting for most applications. However, you might want exclude certain files from synchronization for specialized applications.

For example, if you have configured the active and standby PRE1 (or PRE2) modules to run different versions of Cisco IOS software, you might want to use different configuration files as well. In this case, you would not synchronize the startup configuration file.

### **Examples Cisco 7600 Series Routers**

The following example shows how (from the default configuration) to enable automatic synchronization of the configuration register in the main CPU:

```
Router# configure terminal
Router (config)# redundancy
Router (config-r)# main-cpu
Router (config-r-mc)# no auto-sync standard
Router (config-r-mc)# auto-sync config-register
```
#### **Cisco uBR10012 Universal Broadband Router**

The following example shows the system being configured to synchronize only the startup configuration file:

```
router(config)# redundancy
router(config-r)# main-cpu
router(config-r-mc)# auto-sync startup-config 
router(config-r-mc)# exit
router(config-r)# exit
```
The following example shows how to configure the system to synchronize all system files except for the startup configuration file. This typically is done when the two PRE1 (or PRE2) modules are running different software images.

```
router(config)# redundancy
router(config-r)# main-cpu
router(config-r-mc)# no auto-sync startup-config 
router(config-r-mc)# auto-sync config-register 
router(config-r-mc)# auto-sync bootvar 
router(config-r-mc)# exit
router(config-r)# exit
```
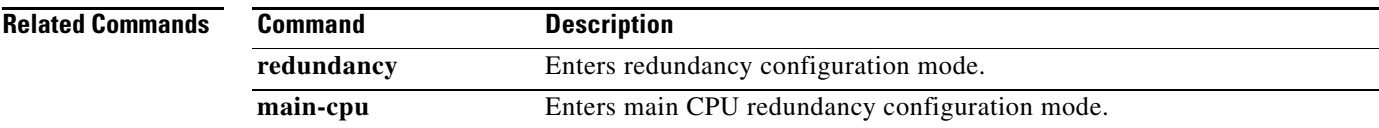

# **autoupgrade disk-cleanup**

To configure the Cisco IOS Auto-Upgrade Manager disk cleanup utility, use the **autoupgrade disk-cleanup** command in global configuration mode. To disable this configuration, use the **no** form of this command.

**autoupgrade disk-cleanup** [**crashinfo** | **core** | **image** | **irrecoverable**]

**no autoupgrade disk-cleanup** [**crashinfo** | **core** | **image** | **irrecoverable**]

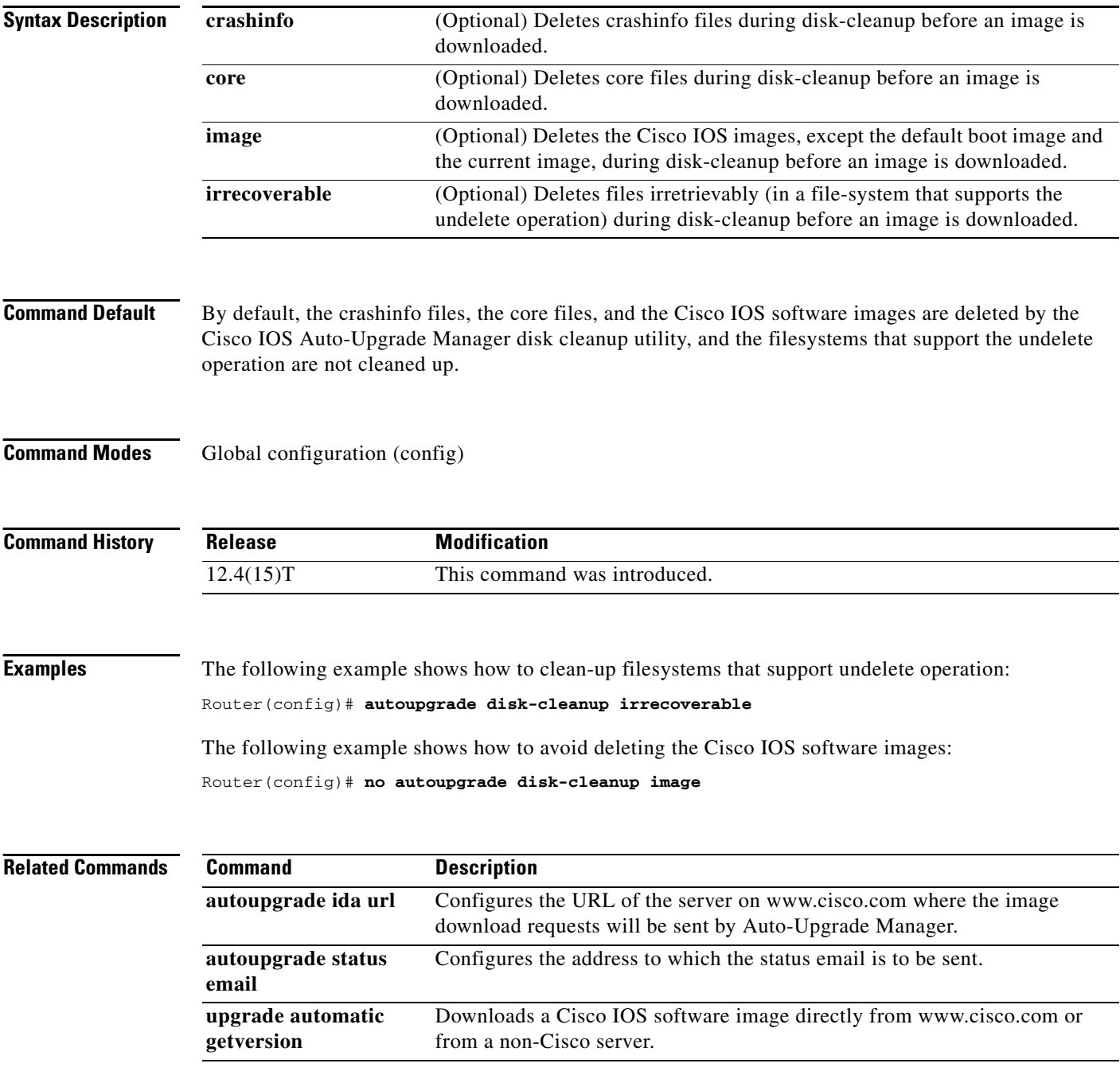

٦

# **autoupgrade ida url**

To configure the URL of the Intelligent Download Application (IDA) running on www.cisco.com, use the **autoupgrade ida url** command in global configuration mode. The router will send the image download requests to the configured URL. To disable this URL, use the **no** form of this command.

**autoupgrade ida url** *url*

**no autoupgrade ida url** *url*

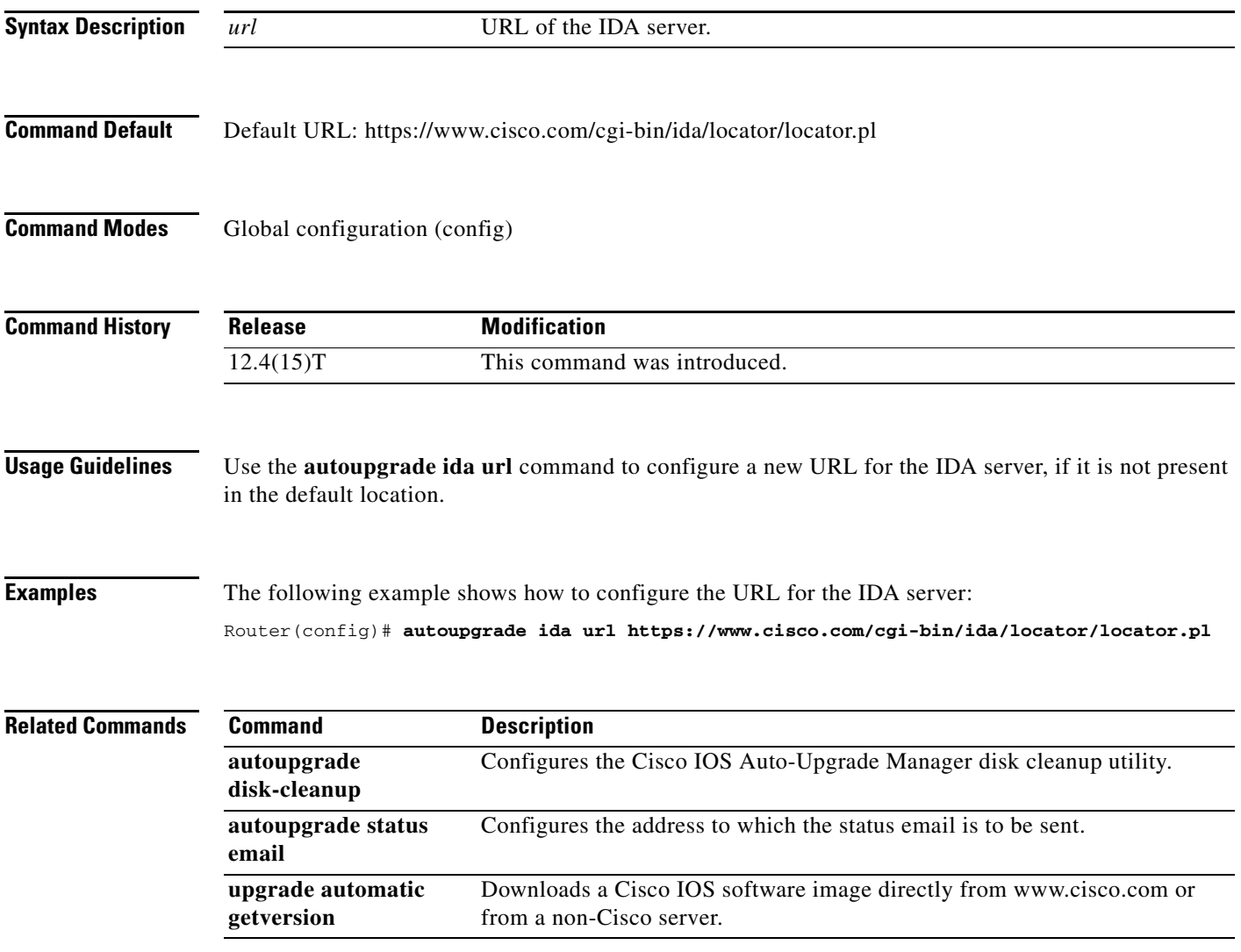

## **autoupgrade status email**

To configure the address to which status email is to be sent and the outgoing email server, use the **autoupgrade status email** command in global configuration mode. To disable status email, use the **no** form of this command.

**autoupgrade status email** [**recipient** [*email-address*]] [**smtp-server**[*smtp-server*]]

**no autoupgrade status email** [**recipient** [*email-address*]] [**smtp-server**[*smtp-server*]]

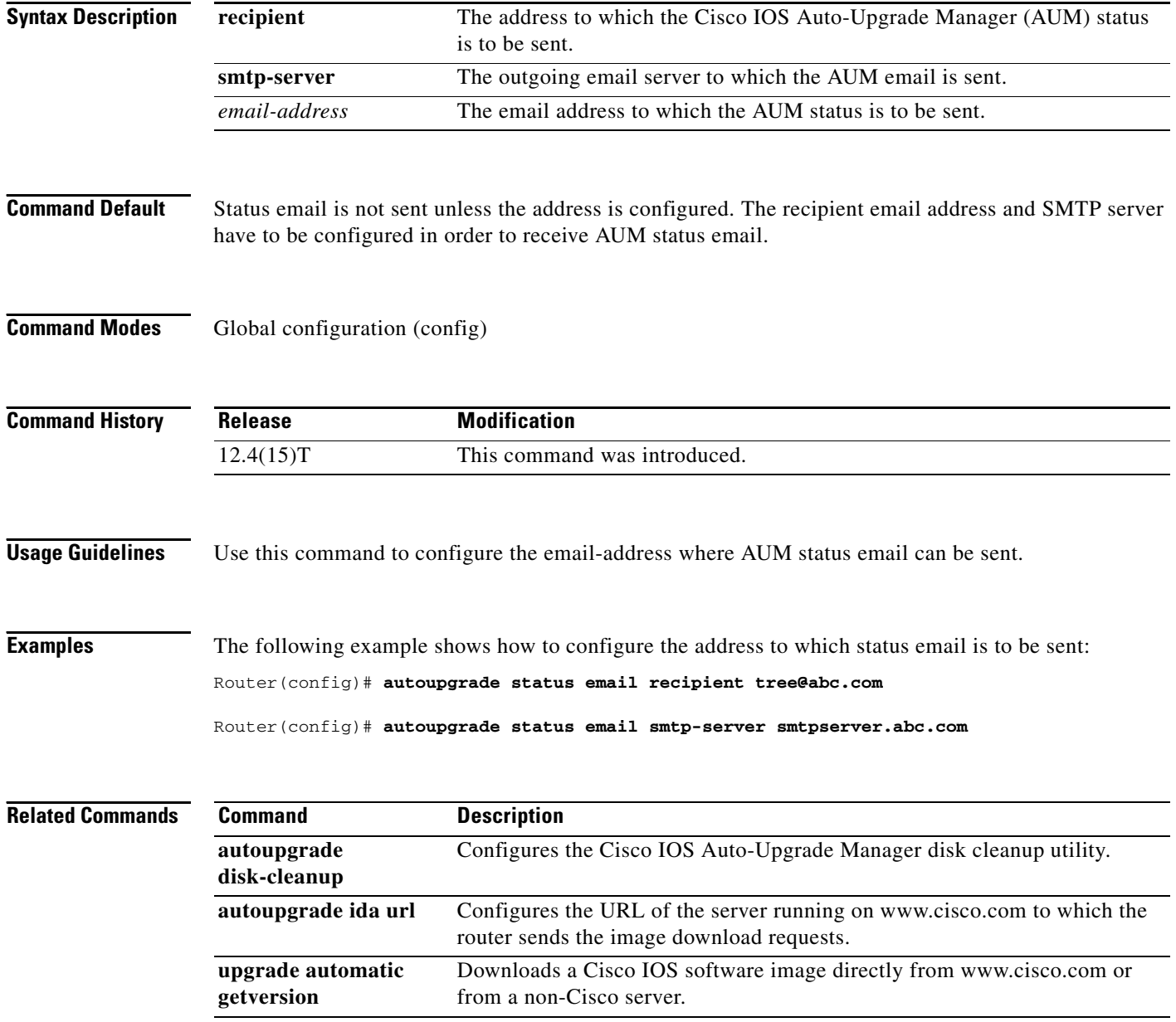

**The Contract of the Contract of the Contract of the Contract of the Contract of the Contract of the Contract of the Contract of the Contract of the Contract of the Contract of the Contract of the Contract of the Contract** 

## **banner exec**

To specify and enable a message to be displayed when an EXEC process is created (an EXEC banner), use the **banner exec** command in global configuration mode. To delete the existing EXEC banner, use the **no** form of this command.

**banner exec** *d message d*

**no banner exec**

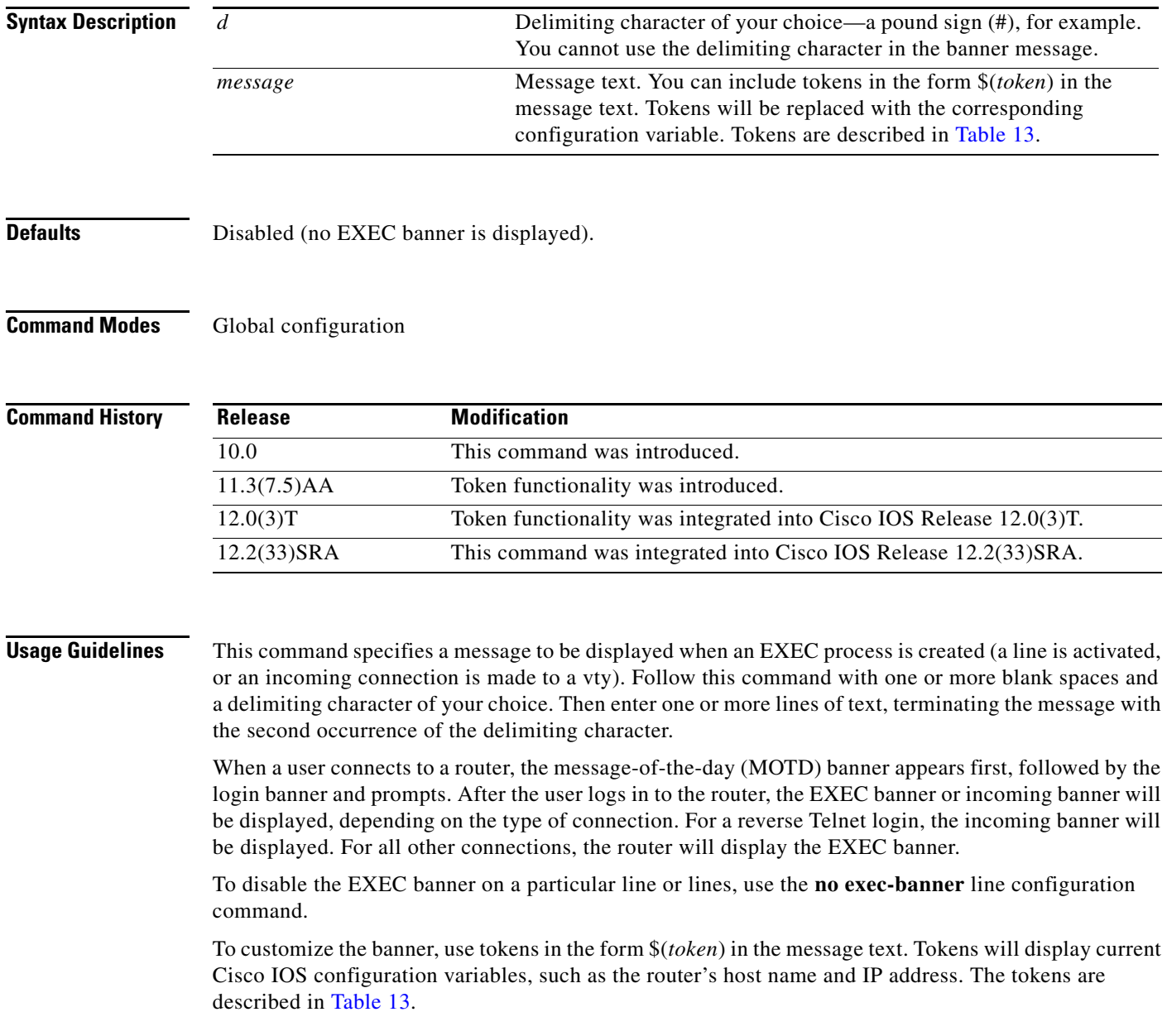

<span id="page-25-0"></span>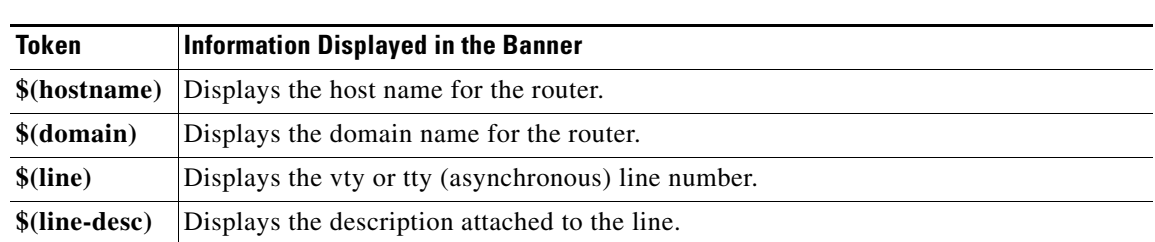

*Table 13 banner exec Tokens*

**Examples** The following example sets an EXEC banner that uses tokens. The percent sign (%) is used as a delimiting character. Notice that the \$(*token*) syntax is replaced by the corresponding configuration variable.

```
Router(config)# banner exec %
Enter TEXT message. End with the character '%'.
Session activated on line $(line), $(line-desc). Enter commands at the prompt. 
%
```
When a user logs on to the system, the following output is displayed:

User Access Verification

Username: **joeuser** Password: <password>

Session activated on line 50, vty default line. Enter commands at the prompt.

Router>

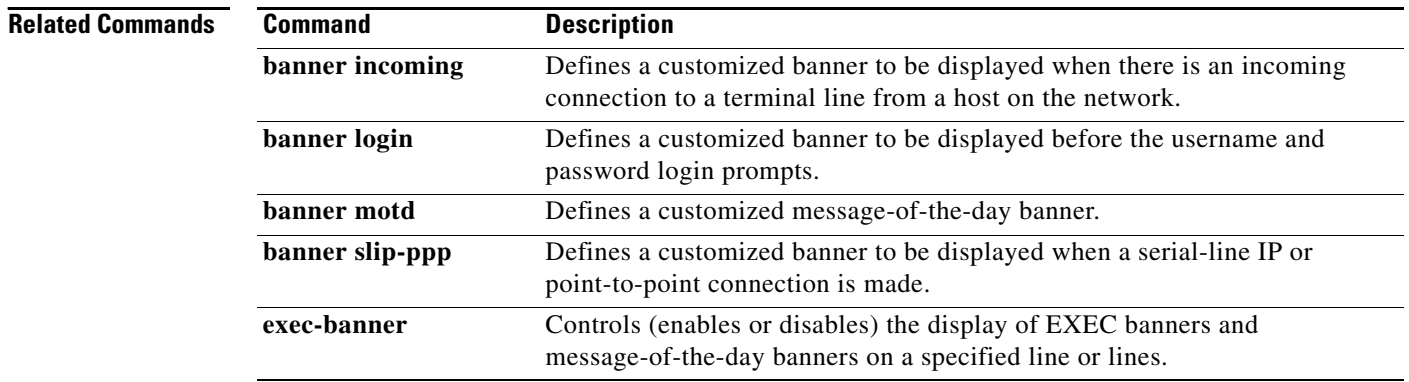

a ka

# **banner incoming**

To define and enable a banner to be displayed when there is an incoming connection to a terminal line from a host on the network, use the **banner incoming** command in global configuration mode. To delete the incoming connection banner, use the **no** form of this command.

**banner incoming** *d message d*

**no banner incoming**

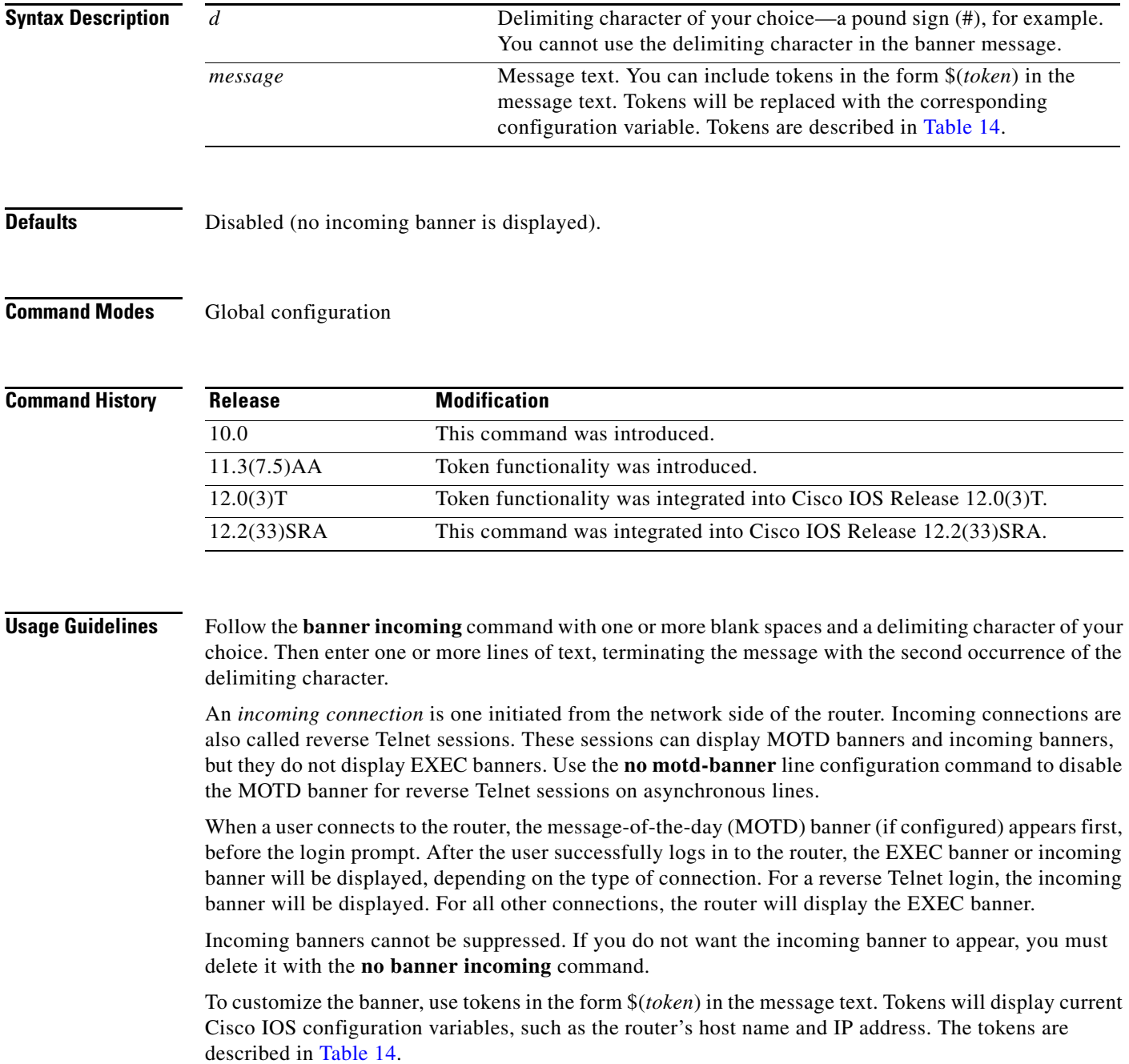

<span id="page-27-0"></span>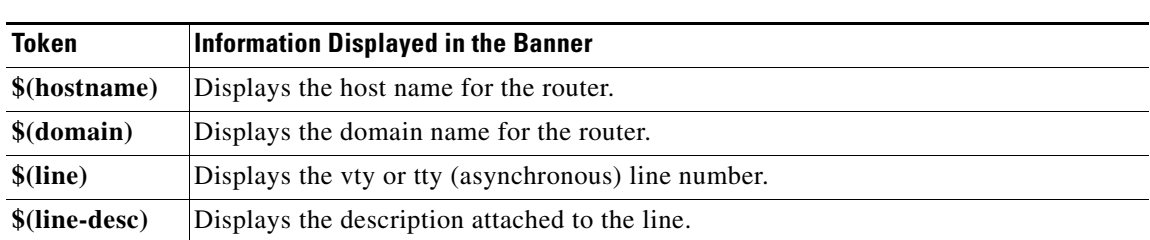

#### *Table 14 banner incoming Tokens*

**Examples** The following example sets an incoming connection banner. The pound sign (#) is used as a delimiting character.

```
Router(config)# banner incoming #
This is the Reuses router.
#
```
The following example sets an incoming connection banner that uses several tokens. The percent sign (%) is used as a delimiting character.

```
darkstar(config)# banner incoming %
Enter TEXT message. End with the character '%'.
You have entered $(hostname).$(domain) on line $(line) ($(line-desc)) %
```
When the incoming connection banner is executed, the user will see the following banner. Notice that the \$(*token*) syntax is replaced by the corresponding configuration variable.

You have entered darkstar.ourdomain.com on line 5 (Dialin Modem)

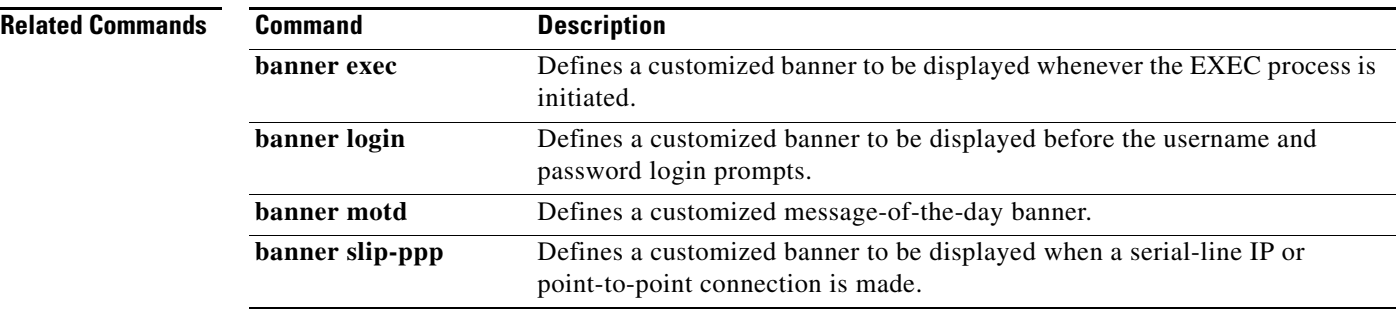

# **banner login**

To define and enable a customized banner to be displayed before the username and password login prompts, use the **banner login** command in global configuration mode. To disable the login banner, use **no** form of this command.

**banner login** *d message d*

**no banner login**

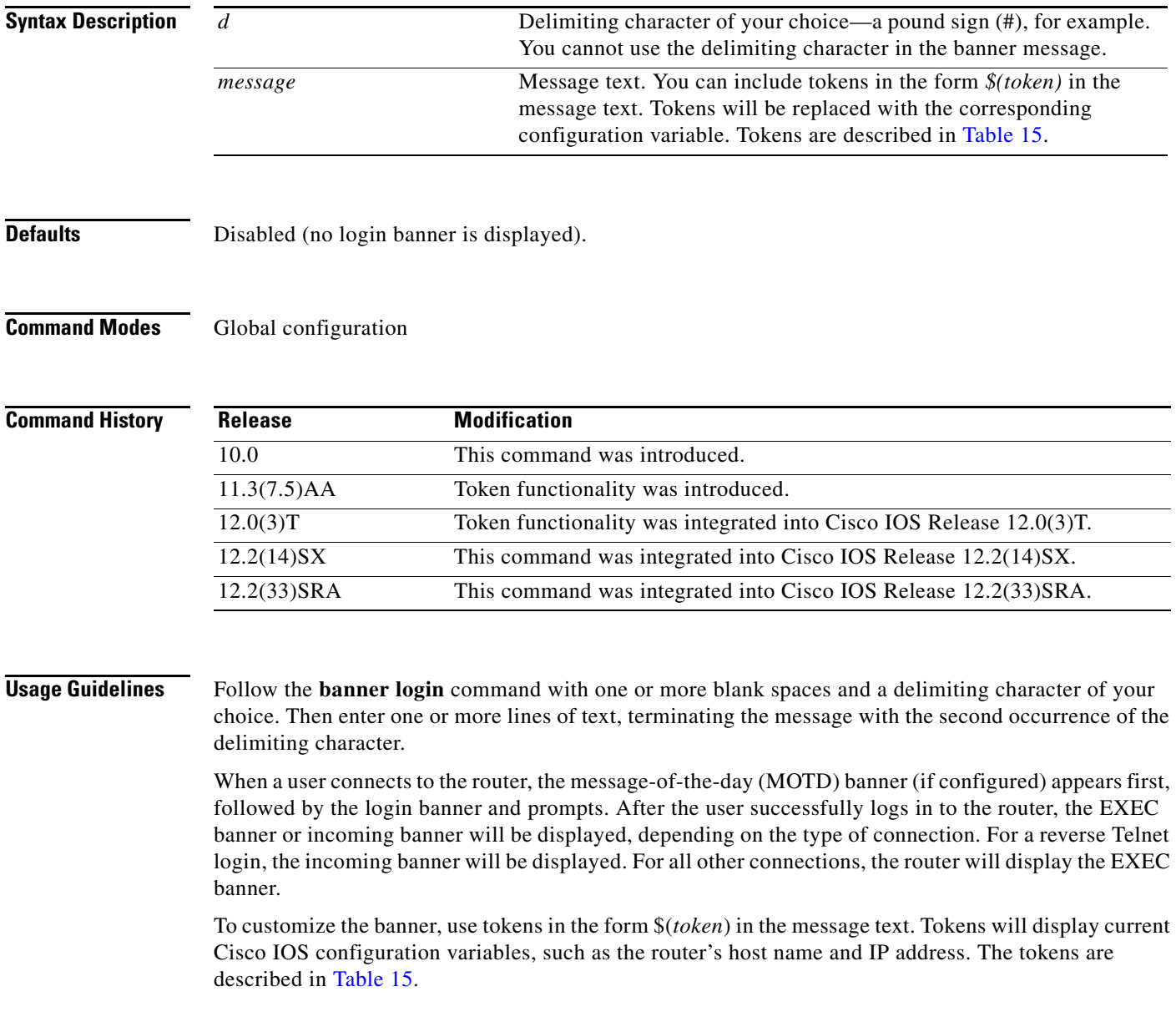

<span id="page-29-0"></span>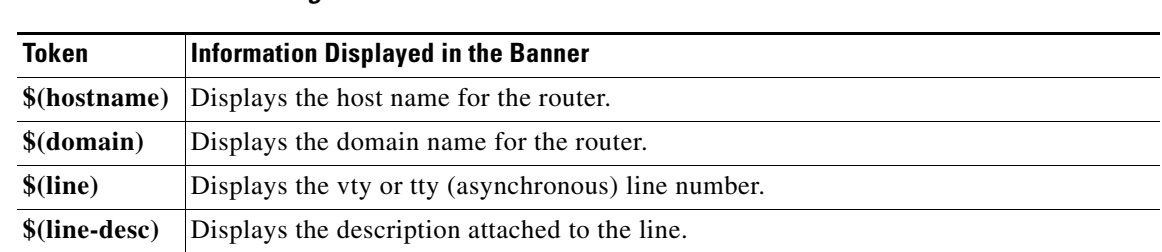

*Table 15 banner login Tokens*

**Examples** The following example sets a login banner. Double quotes (") are used as the delimiting character.

Router# **banner login " Access for authorized users only. Please enter your username and password. "**

The following example sets a login banner that uses several tokens. The percent sign (%) is used as the delimiting character.

```
darkstar(config)# banner login %
Enter TEXT message. End with the character '%'.
You have entered $(hostname).$(domain) on line $(line) ($(line-desc)) %
```
When the login banner is executed, the user will see the following banner. Notice that the \$(token) syntax is replaced by the corresponding configuration variable.

You have entered darkstar.ourdomain.com on line 5 (Dialin Modem)

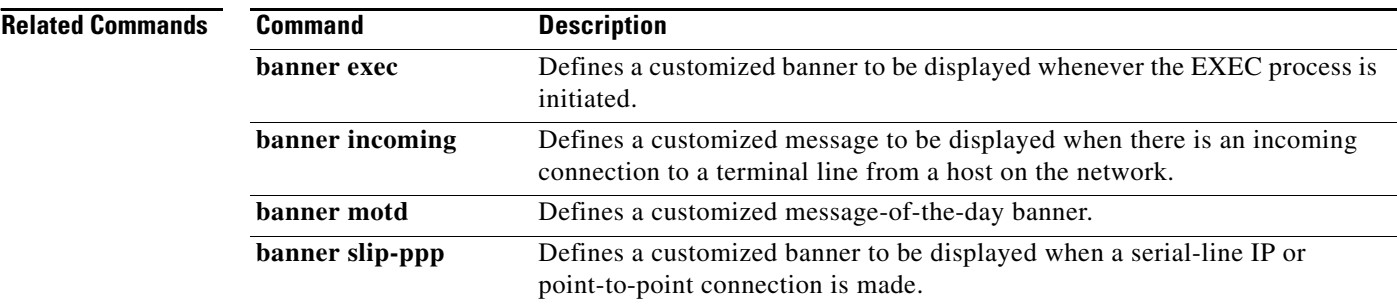

## **banner motd**

To define and enable a message-of-the-day (MOTD) banner, use the **banner motd** command in global configuration mode. To delete the MOTD banner, use the **no** form of this command.

**banner motd** *d message d*

**no banner motd**

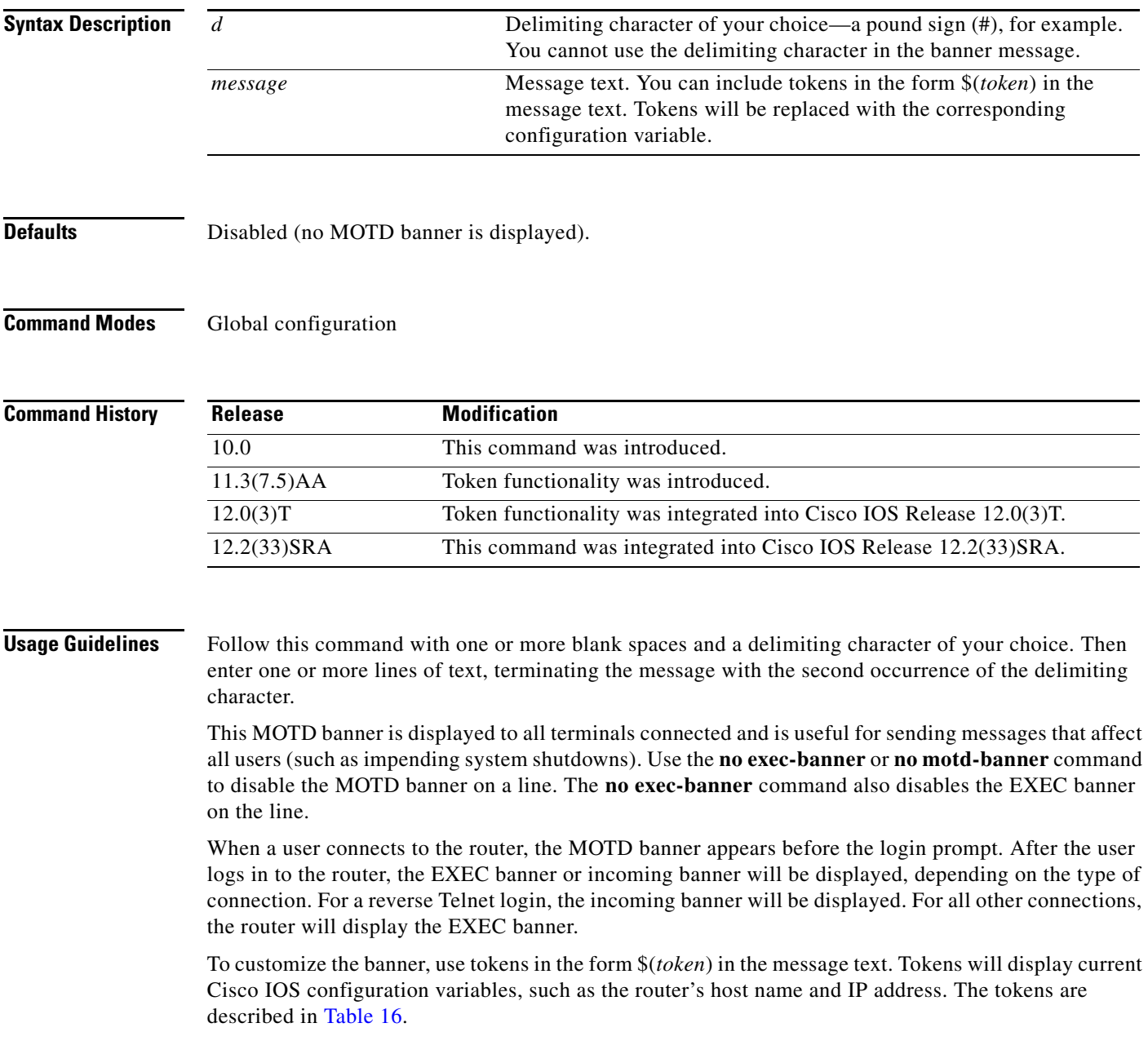

<span id="page-31-0"></span>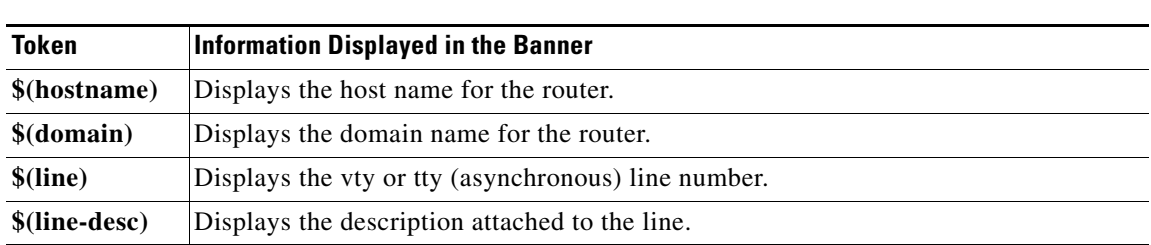

#### *Table 16 banner motd Tokens*

**Examples** The following example configures an MOTD banner. The pound sign (#) is used as a delimiting character.

> Router# **banner motd # Building power will be off from 7:00 AM until 9:00 AM this coming Tuesday.** #

> The following example configures an MOTD banner with a token. The percent sign  $(\%)$  is used as a delimiting character.

darkstar(config)# **banner motd %** Enter TEXT message. End with the character '%'. **Notice: all routers in \$(domain) will be upgraded beginning April 20 %**

When the MOTD banner is executed, the user will see the following. Notice that the \$(*token*) syntax is replaced by the corresponding configuration variable.

Notice: all routers in ourdomain.com will be upgraded beginning April 20

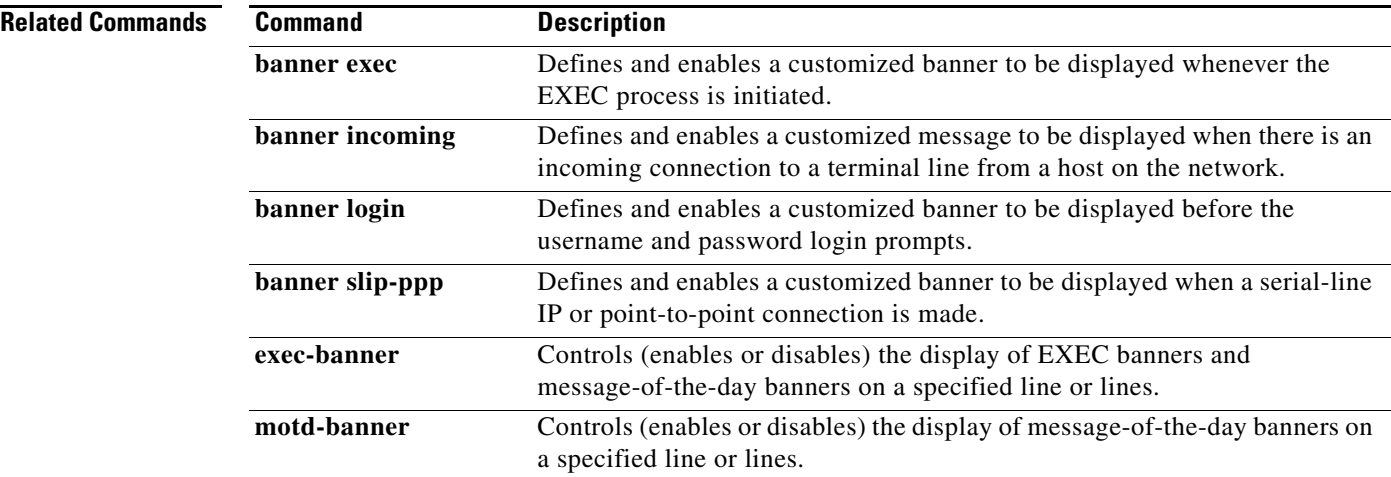

a pro

# **banner slip-ppp**

To customize the banner that is displayed when a Serial Line Internet Protocol (SLIP) or PPP connection is made, use the **banner slip-ppp** command in global configuration mode. To restore the default SLIP or PPP banner, use the **no** form of this command.

**banner slip-ppp** *d message d*

**no banner slip-ppp**

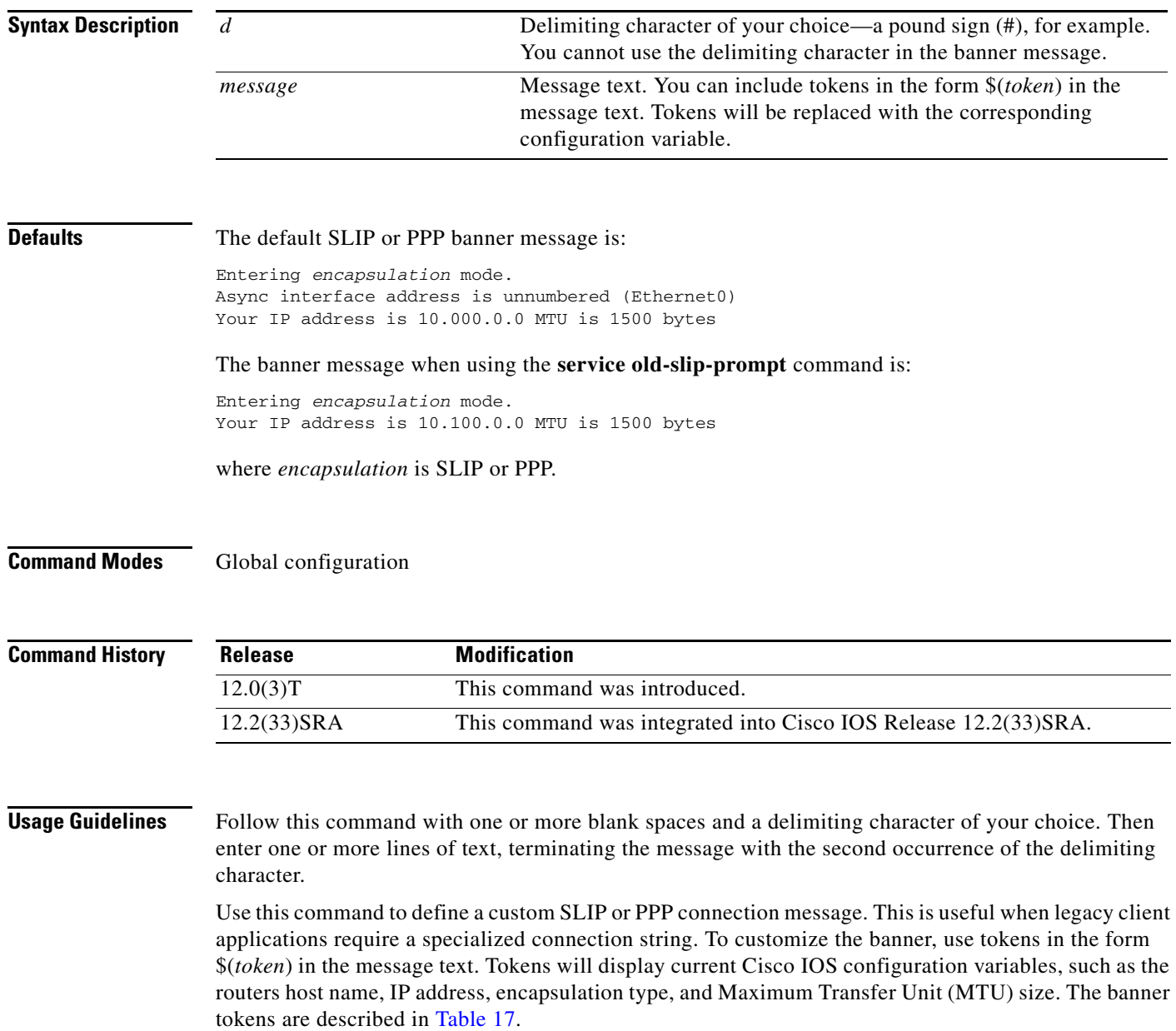

<span id="page-33-0"></span>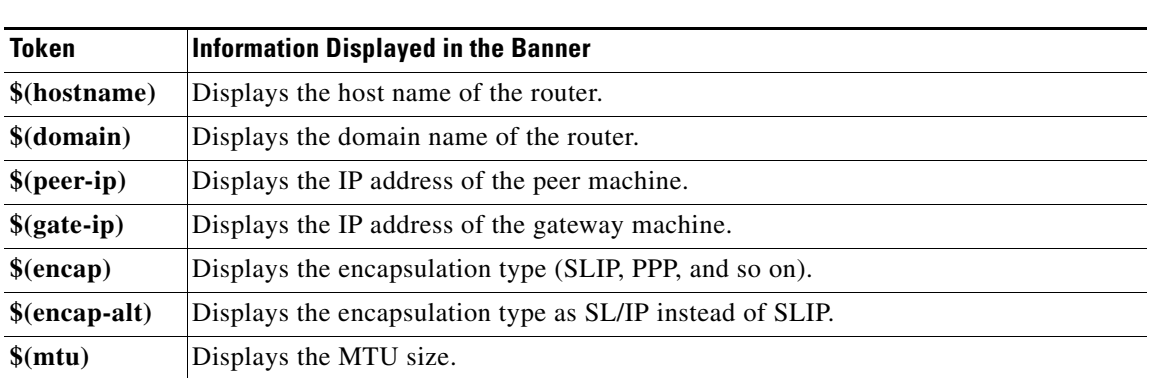

#### *Table 17 banner slip-ppp Tokens*

**Examples** The following example sets the SLIP/PPP banner using several tokens and the percent sign (%) as the delimiting character:

> Router(config)# **banner slip-ppp %** Enter TEXT message. End with the character '%'. **Starting \$(encap) connection from \$(gate-ip) to \$(peer-ip) using a maximum packet size of \$(mtu) bytes... %**

> The new SLIP/PPP banner will now be displayed when the **slip** EXEC command is used. Notice that the \$(*token*) syntax is replaced by the corresponding configuration variable.

#### Router# **slip**

Starting SLIP connection from 172.16.69.96 to 192.168.1.200 using a maximum packet size of 1500 bytes...

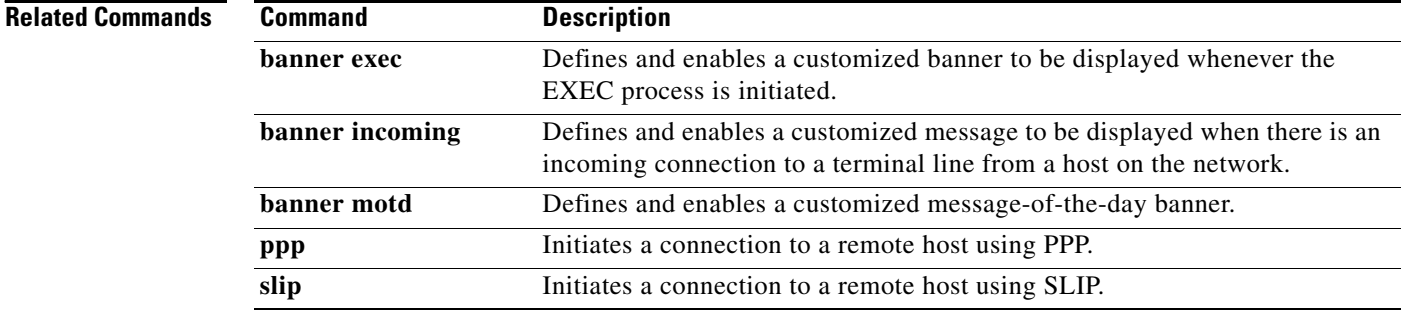

## **boot**

To boot the router manually, use the **boot** command in ROM monitor mode. The syntax of this command varies according to the platform and ROM monitor version.

**boot**

**boot** *file-url*

**boot** *filename* [*tftp*-*ip-address*]

**boot flash** [*flash-fs***:**][*partition-number***:**][*filename*]

**Cisco 7000 Series, 7200 Series, 7500 Series Routers**

**boot** *flash-fs***:**[*filename*]

### **Cisco 1600 and Cisco 3600 Series Routers**

**boot** [*flash-fs***:**][*partition-number***:**][*filename*]

### **Cisco 1800 Series, 2800 Series, and 3800 Series Routers**

**boot usbflash0**[**:***filename*]

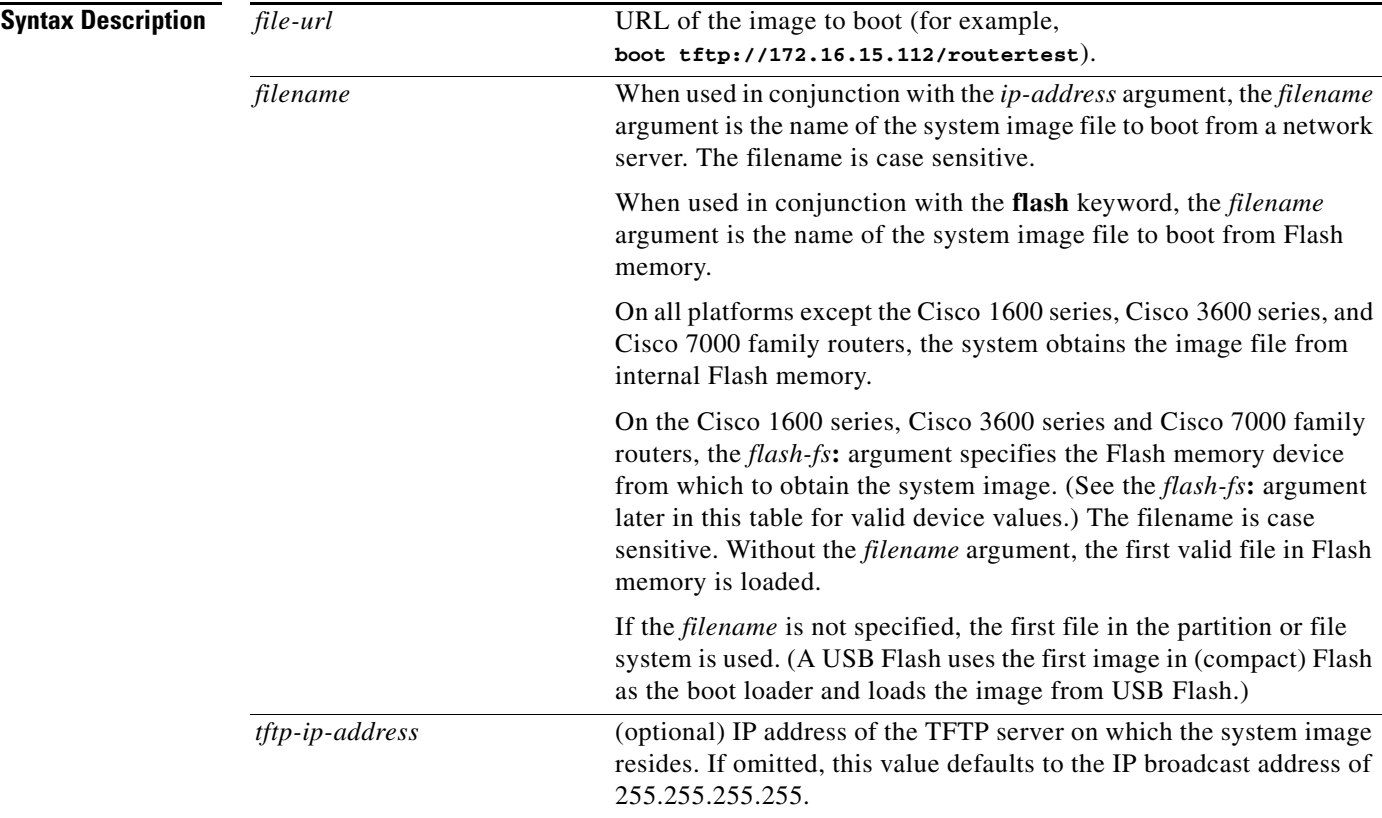

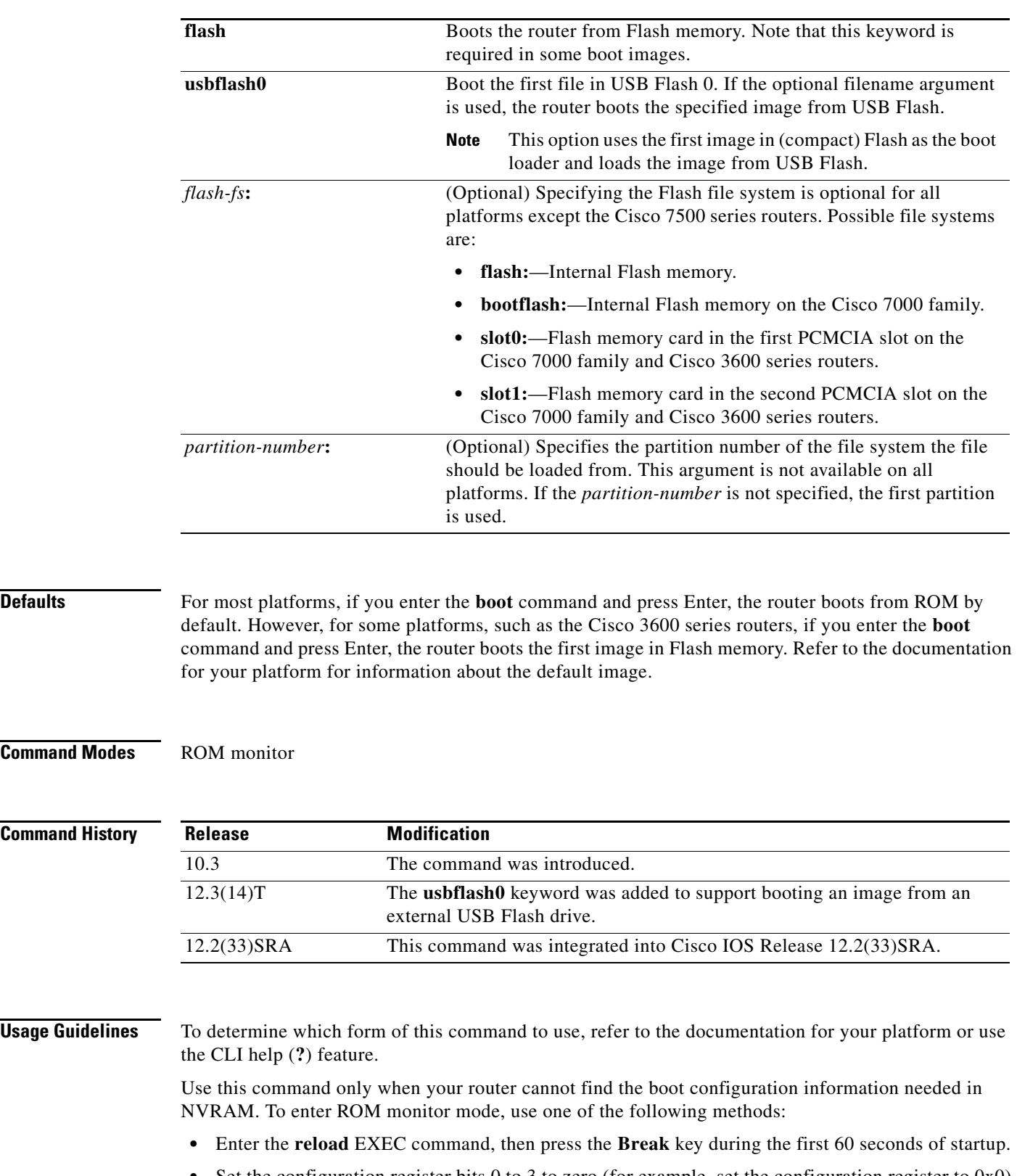

• Set the configuration register bits 0 to 3 to zero (for example, set the configuration register to 0x0) and enter the **reload** command.

 $Command$ 

**Command** 

The ROM Monitor prompt is either ">" or, for newer platforms, "rommon *x*>". Enter only lowercase commands.

These commands work only if there is a valid image to boot. Also, from the ROM monitor prompt, issuing a prior reset command is necessary for the boot to be consistently successful.

In Cisco IOS Release 12.3(4)T, MONLIB was modified to search in media for a valid Cisco IOS image. This change prevents boot failures that result when the first file read in disk or flash is not a valid Cisco IOS image.

Refer to your hardware documentation for information on correct jumper settings for your platform.

**Note** For some platforms the **flash** keyword is now required. If your attempts to use the boot command are failing using the older **boot flash:***x***:**[*filename*] syntax, try using the **boot flash flash:***x***:**[*filename*] syntax.

**Examples** In the following example, a router is manually booted from ROM:

```
> boot
F3:(ROM Monitor copyrights)
```
In the following example, a router boots the file named routertest from a network server with the IP address 172.16.15.112 using the *file-url* syntax:

```
> boot tftp://172.16.15.112/routertest
F3
```
(ROM Monitor copyrights)

The following example shows the **boot flash** command without the *filename* argument. The first valid file in Flash memory is loaded.

```
> boot flash
```

```
F3: 1858656+45204+166896 at 0x1000
Booting gs7-k from flash memory RRRRRRRRRRRRRRRRRRRRRRRRRRRRRRRRRRRRR
RRRRRRRRRRRRRRRRRRRRRRRRRRRRRRRRRRRRRRRRRRRRRRRRRRRRRRRRRRRRRRRRRRRRRRRRRRR
RRRRRRRRRRRRRRRRRRRRRRRRRRRRRRRRRRRRRRRRRRRRRRRRRRRRRRRRRRRRRRRRRRRRRRRRRRR
RRRRRRRRRRRRRRRRRRRRRRRRRRRRRRRRRRRRRRRRRRRRRRRRRRRRRRRRRRRRRRRRRRRRRRRRRRR
RRRRRRRRRRRRRRRRRRRRRRRRRRRRRRRRRRRRRRRRRRRRRRRRRRRRRRRRRRRRRRRRRRRRRRRRRRR
RRRRRRRRRRRRRRRRRRRRRRRRRRRRRRRRRR [OK - 1903912/13765276 bytes]
F3: 1858676+45204+166896 at 0x1000
(ROM Monitor copyrights)
```
The following example boots from Flash memory using the file named gs7-k:

> **boot flash gs7-k** F3: 1858656+45204+166896 at 0x1000

```
Booting gs7-k from flash memory RRRRRRRRRRRRRRRRRRRRRRRRRRRRRRRRRRRRRRRRRR
RRRRRRRRRRRRRRRRRRRRRRRRRRRRRRRRRRRRRRRRRRRRRRRRRRRRRRRRRRRRRRRRRRRRRRRRRR
RRRRRRRRRRRRRRRRRRRRRRRRRRRRRRRRRRRRRRRRRRRRRRRRRRRRRRRRRRRRRRRRRRRRRRRRRR
RRRRRRRRRRRRRRRRRRRRRRRRRRRRRRRRRRRRRRRRRRRRRRRRRRRRRRRRRRRRRRRRRRRRRRRRRR
RRRRRRRRRRRRRRRRRRRRRRRRRRRRRRRRRRRRRRRRRRRRRRRRRRRRRRRRRRRRRRRRRRRRRRRRRR
RRRRRRRRRRRRRR [OK - 1903912/13765276 bytes]
F3: 1858676+45204+166896 at 0x1000
```
(ROM Monitor copyrights)

In the following example, the **boot flash flash:** command boots the relocatable image file named igs-bpx-l from partition 2 in Flash memory:

 $\mathbf{I}$ 

```
> boot flash flash:2:igs-bpx-l
F3: 3562264+98228+303632 at 0x30000B4
```
(ROM Monitor copyrights)

In the following command, the Cisco 7000 family router accepts the **flash** keyword for compatibility but ignores it, and boots from slot 0:

> **boot flash slot0:gs7-k-mz.103-9** F3: 8468+3980384+165008 at 0x1000

In the following example, the command did not function because it must be entered in lowercase:

rommon 10 > **BOOT** command "BOOT" not found

The following example boots the first file in the first partition of internal Flash memory of a Cisco 3600 series router:

```
> boot flash:
```
The following example boots the first image file in the first partition of the Flash memory card in slot 0 of a Cisco 3600 series router:

```
> boot slot0:
```
The following example shows the ROM monitor booting the first file in the first Flash memory partition on a Cisco 1600 series router:

> **boot flash:**

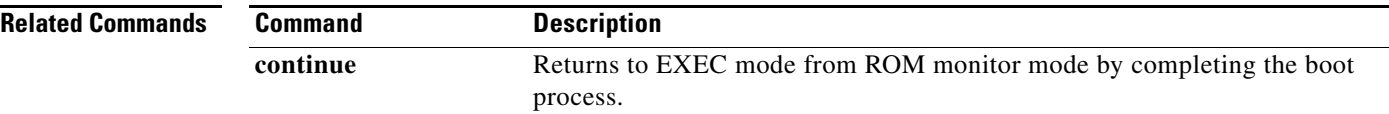

## **boot bootldr**

To specify the location of the boot image that ROM uses for booting, use the **boot bootldr** command in global configuration mode. To remove this boot image specification, use the **no** form of this command.

**boot bootldr** *file-url*

**no boot bootldr**

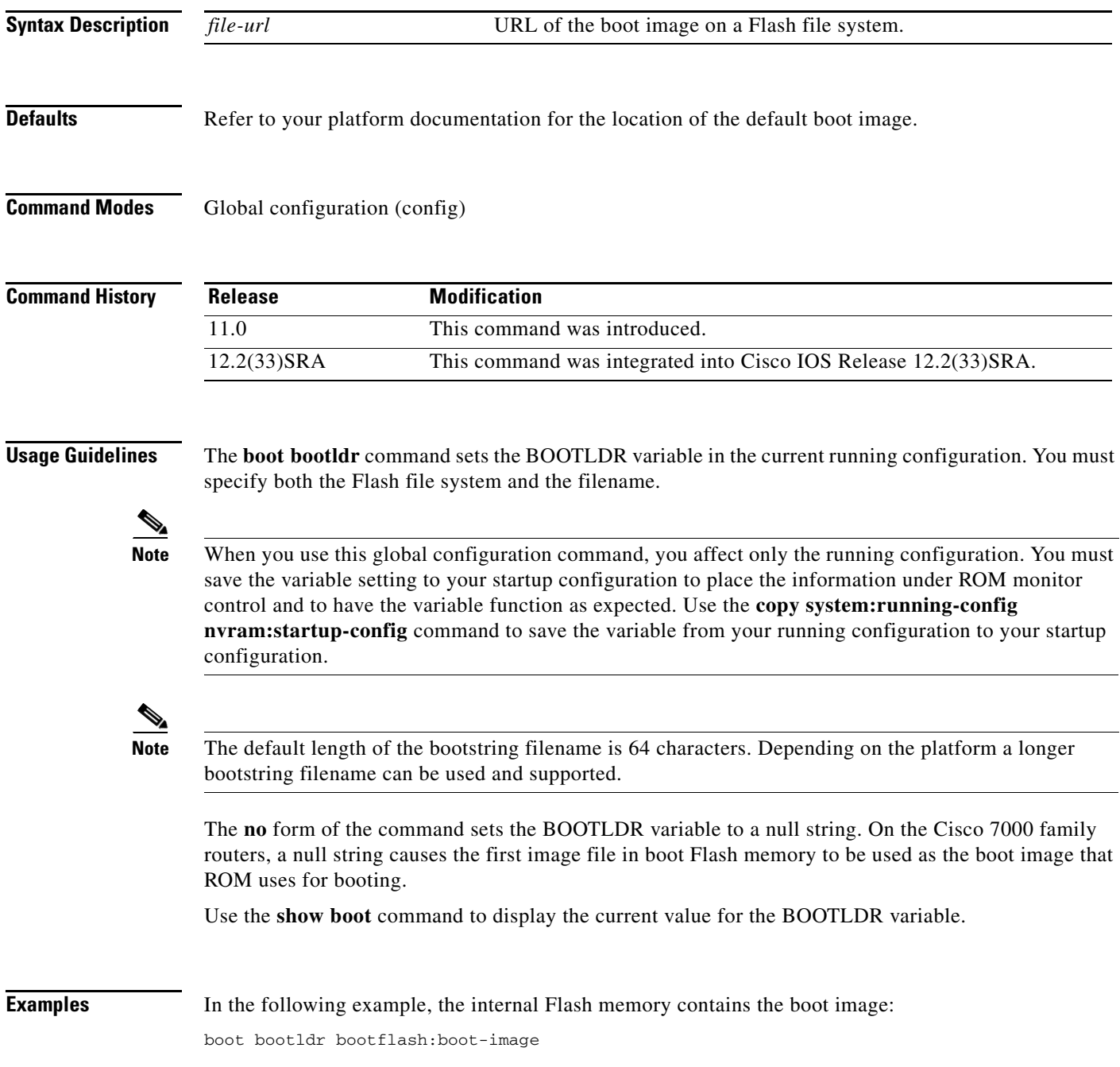

The following example specifies that the Flash memory card inserted in slot 0 contains the boot image: boot bootldr slot0:boot-image

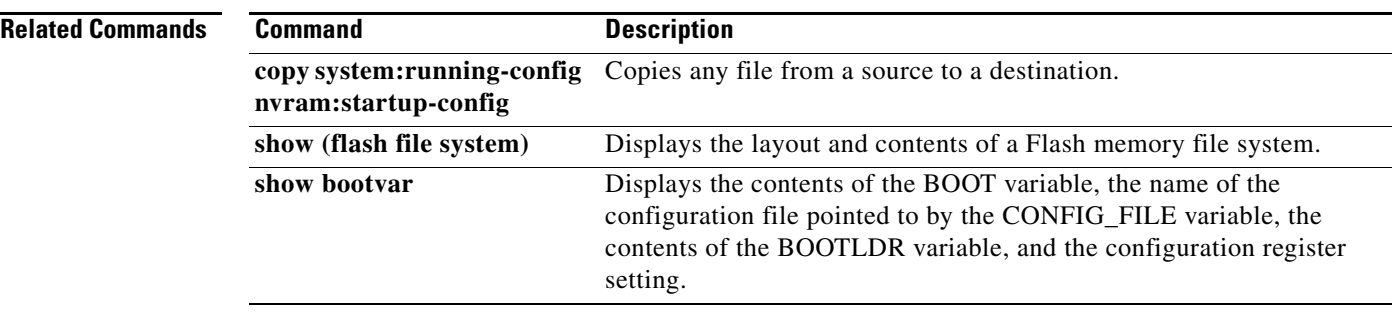

# **boot bootstrap**

To configure the filename that is used to boot a secondary bootstrap image, use the **boot bootstrap** command in global configuration mode. To disable booting from a secondary bootstrap image, use the **no** form of this command.

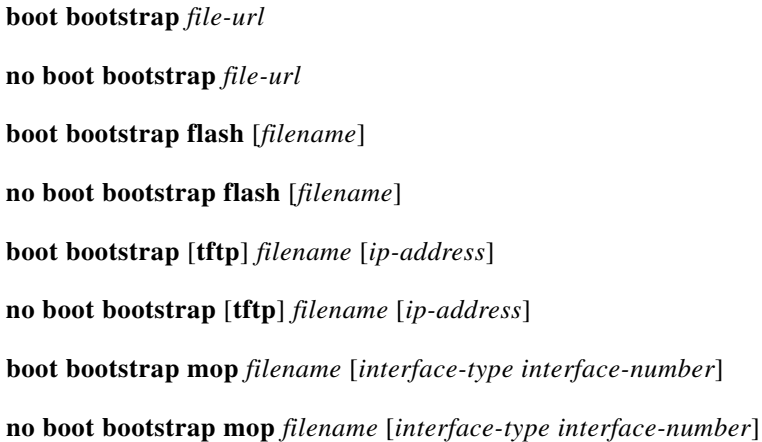

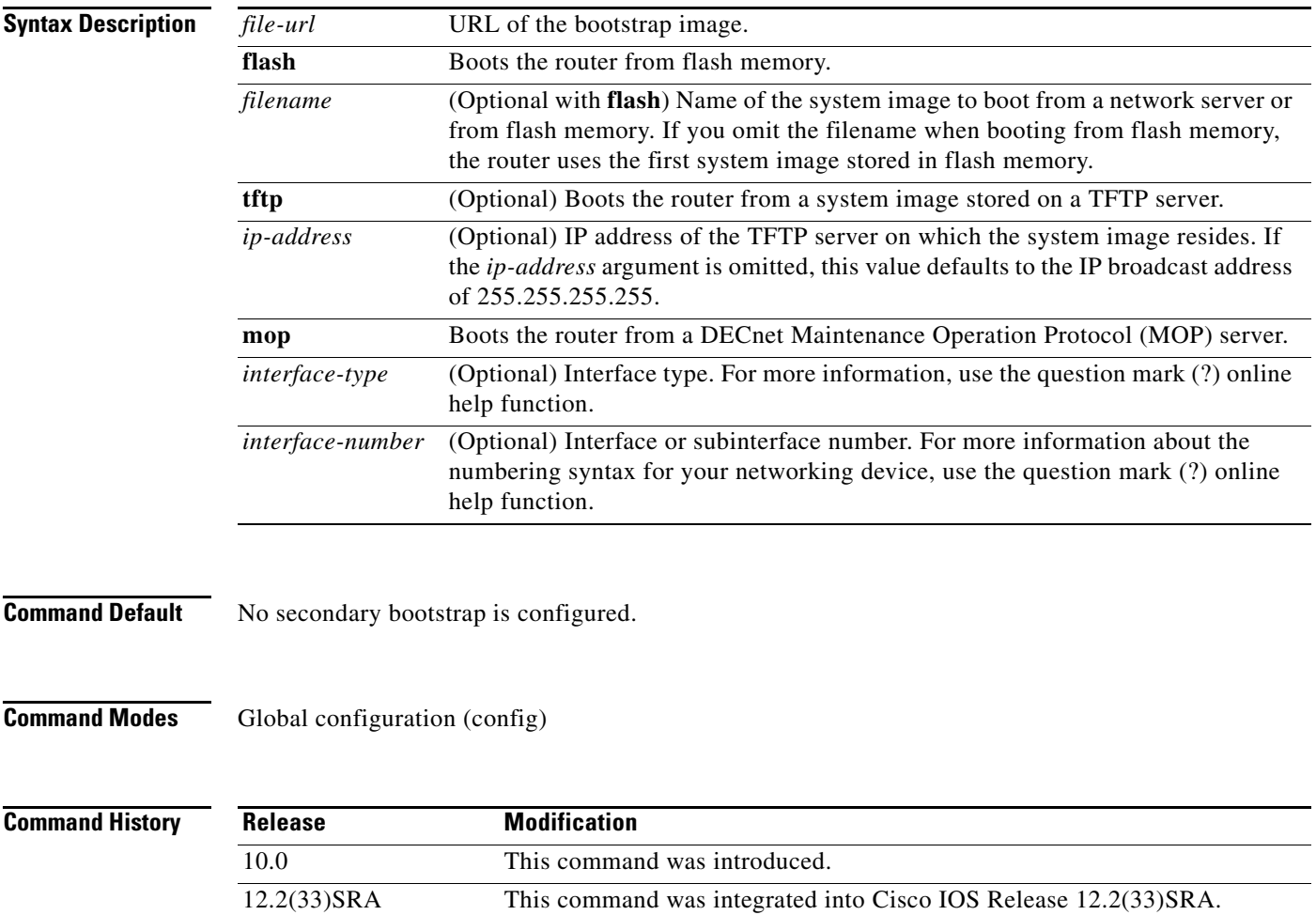

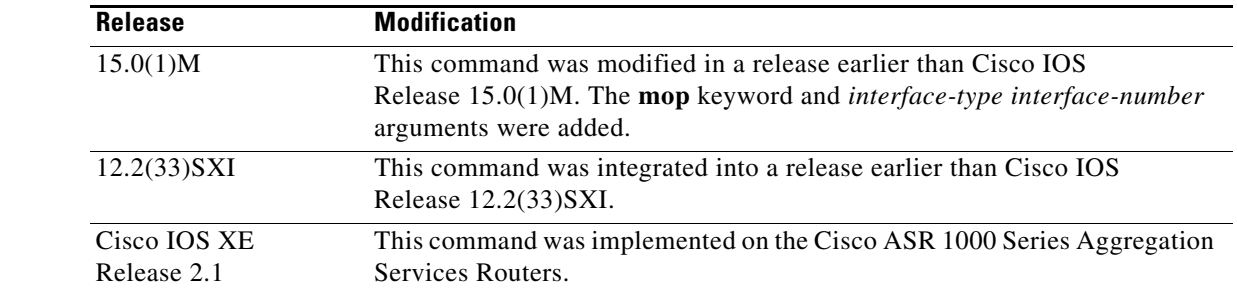

**Usage Guidelines** The **boot bootstrap** command causes the router to load a secondary bootstrap image from the specied URL, such as from a remote server. After the bootstrap image is loaded, the bootstrap image loads the specified system image file. See the appropriate hardware installation guide for details on setting the configuration register and secondary bootstrap filename.

> Use this command when you have attempted to load a system image but have run out of memory even after compressing the system image. Secondary bootstrap images allows you to load a larger system image through a smaller secondary image.

**Examples** The following example shows how to load the system image file named sysimage-2 by using a secondary bootstrap image:

> Router# **configure terminal** Router(config)# **boot bootstrap bootflash:sysimage-2**

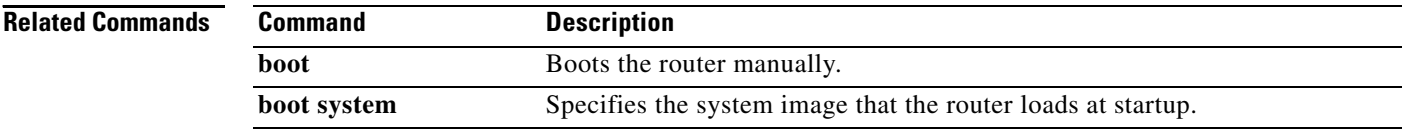

## **boot config**

 $\mathbf{I}$ 

To specify the device and filename of the configuration file from which the system configures itself during initialization (startup), use the **boot config** command in global configuration mode. To return to the default location for the configuration file, use the **no** form of this command.

### **Platforms Other than Cisco 7600 Series Router**

**boot config** *file-system-prefix***:**[*directory***/**]*filename* [**nvbypass**]

**no boot config**

#### **Cisco 7600 Series Router**

**boot config** *device***:***filename* [**nvbypass**]

**no boot config**

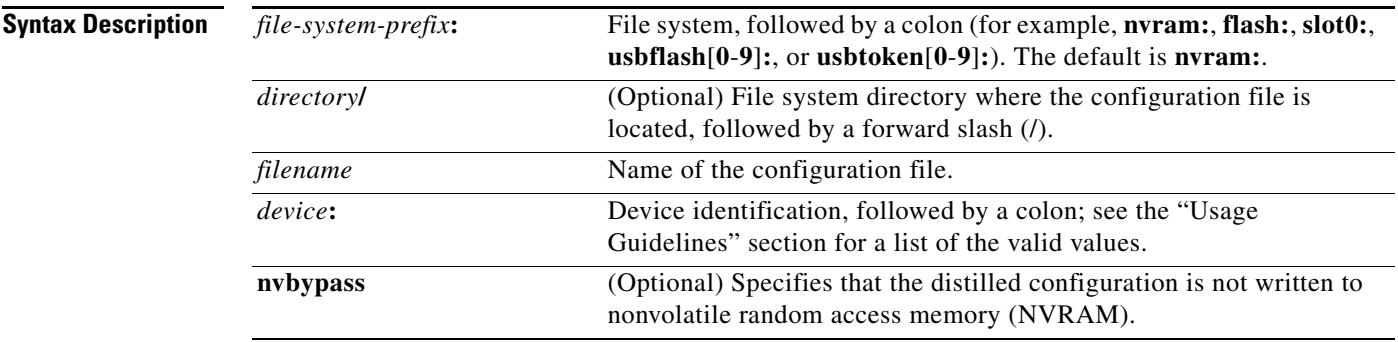

**Command Default** The default location for the configuration file is NVRAM (**nvram**:).

**Command Modes** Global configuration (config)

### **Command Histo**

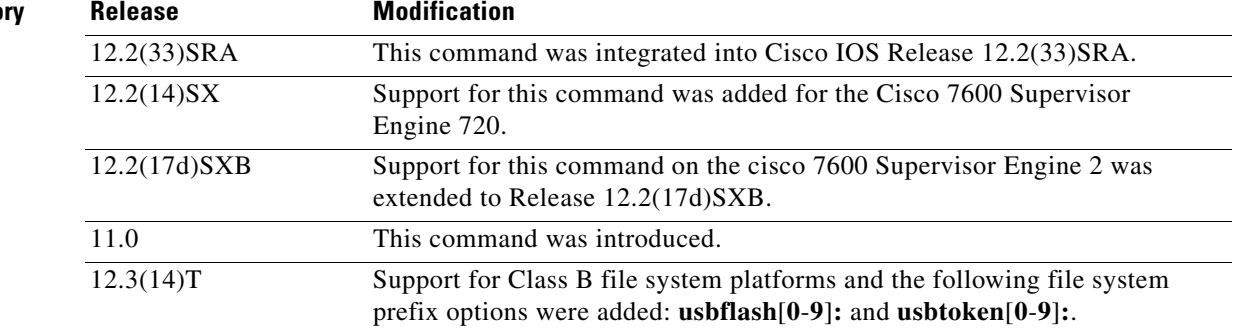

#### **Supported Platforms Other than Cisco 7600 Series Router**

This command is available only on Class A and Class B file system platforms.

You set the CONFIG FILE environment variable in the current running memory when you use the **boot config** command. This variable specifies the configuration file used for initialization (startup). The configuration file must be an ASCII file located in either NVRAM or flash memory.

#### **Cisco 7600 Series Router**

The valid values for the *device***:** argument and colon are as follows:

- **•** For systems that are configured with a Supervisor Engine 2, the valid values are **bootflash:**, **const\_nvram:**, **flash:**, **nvram:**, **slot0:**, **sup-slot0:**, and **sup-bootflash:**.
- **•** For systems that are configured with a Supervisor Engine 720, the valid values are **disk0:** and **disk1:**.

The configuration file must be an ASCII file that is located in the specified file system.

The **disk0:** and **disk1:** keywords are for Class C file systems.

The **bootflash:**, **slot0:**, and **sup-bootflash:** keywords are for Class A file systems.

For Class A flash file systems, the CONFIG\_FILE environment variable specifies the file system and filename of the configuration file to use for initialization (startup). You set the CONFIG\_FILE environment variable in the current running memory when you use the **boot config** command. This variable specifies the configuration file used for initialization (startup).

#### **All Supported Platforms**

When you use the **boot config** command, you affect only the running configuration. You must save the environment variable setting to your startup configuration to place the information under ROM monitor control and to have the environment variable function as expected. Use the **copy system:running-config nvram:startup-config** command to save the environment variable from your running configuration to your startup configuration.

The software displays an error message and does not update the CONFIG\_FILE environment variable in the following situations:

- **•** You specify **nvram:** as the file system, and it contains only a distilled version of the configuration. (A distilled configuration is one that does not contain access lists.)
- **•** You specify a configuration file in the *filename* argument that does not exist or is not valid.

The router uses the NVRAM configuration during initialization when the CONFIG\_FILE environment variable does not exist or when it is null (such as at first-time startup). If the software detects a problem with NVRAM or the configuration it contains, the device enters setup mode.

When you use the **no** form of this command, the router returns to using the default NVRAM configuration file as the startup configuration.

You can display the contents of the BOOT, BOOTLDR, and the CONFIG FILE environment variables using the **show bootvar** command. This command displays the settings for these variables as they exist in the startup configuration and in the running configuration if a running configuration setting differs from a startup configuration setting.

When the **boot config** command is used, the distilled configuration is written into NVRAM and the system configuration is written into the file specified by the **boot config** command. If the distilled configuration exceeds the size of NVRAM, the system configuration gets truncated. Use the **nvbypass** keyword to prevent the system configuration from being truncated when the distilled configuration is larger than the size of NVRAM.

**Examples** The following example shows how to set the configuration file that is located in internal flash memory to configure itself during initialization. The third line copies the specification to the startup configuration, ensuring that this specification will take effect upon the next reload.

```
Router(config)# boot config flash:router-config
Router(config)# end
Router# copy system:running-config nvram:startup-config
```
The following example instructs a Cisco 7500 series router to use the configuration file named router-config located on the flash memory card inserted in the second Personal Computer Memory Card Industry Association (PCMCIA) slot of the Route Switch Processor (RSP) card during initialization. The third line copies the specification to the startup configuration, ensuring that this specification will take effect upon the next reload.

```
Router (config)# boot config slot1:router-config
Router (config)# end
Router# copy system:running-config nvram:startup-config
```
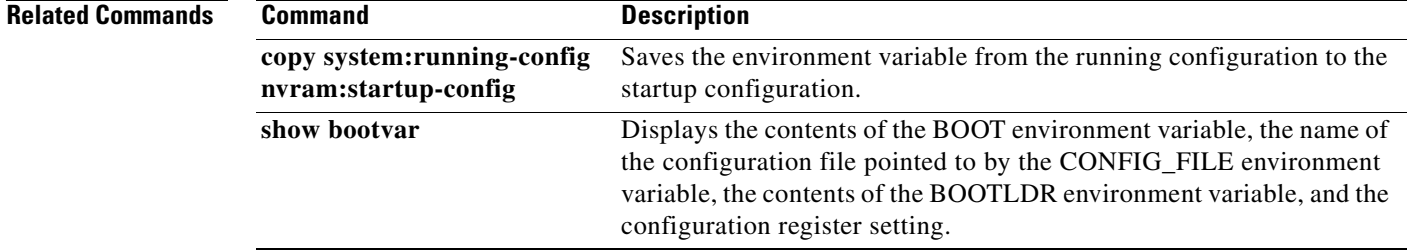

# **boot host**

To specify the host-specific configuration file to be used at the next system startup, use the **boot host** command in global configuration mode. To restore the host configuration filename to the default, use the **no** form of this command.

**boot host** *remote-url*

**no boot host** *remote-url*

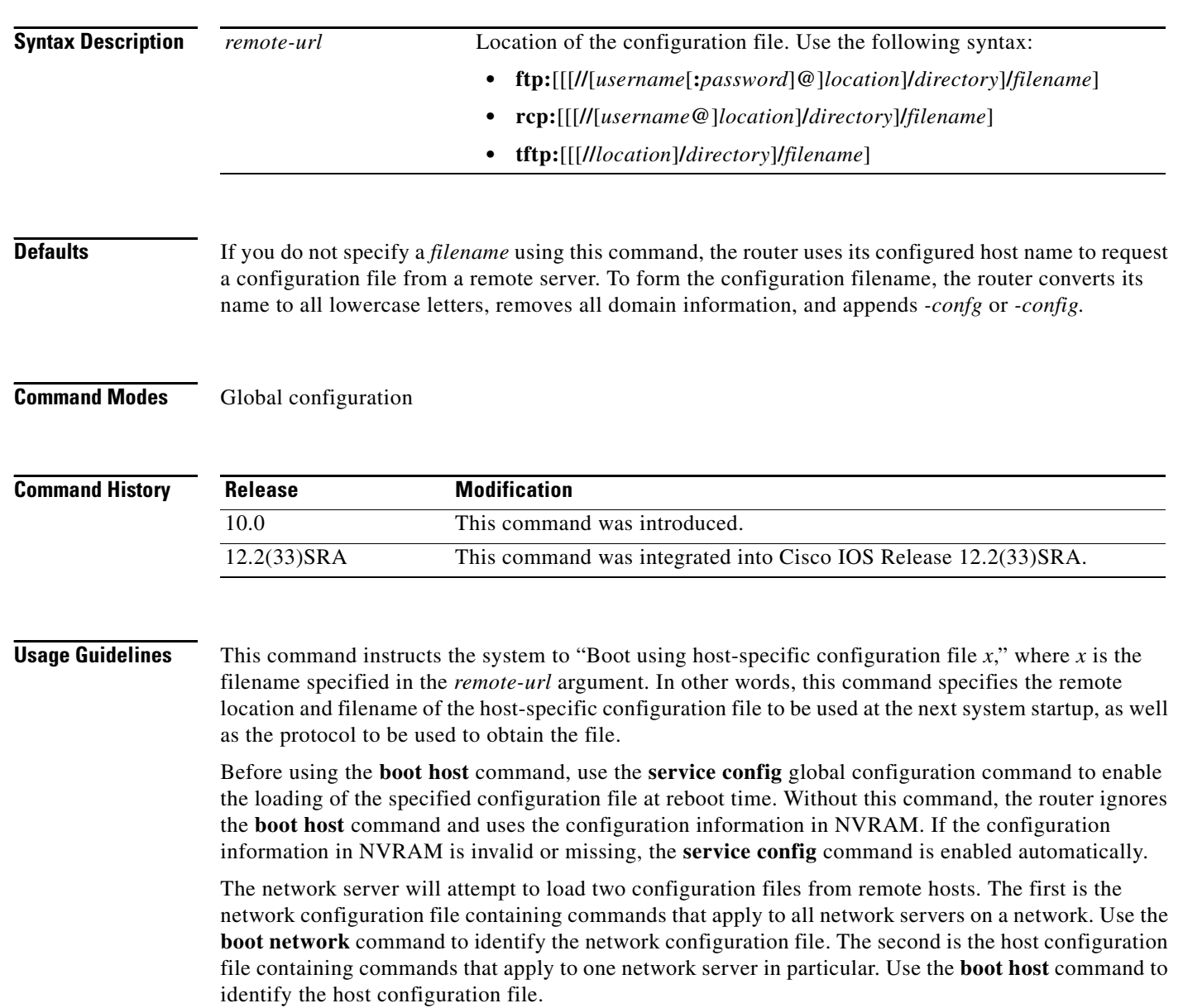

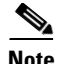

**Note** Usually, the **service config** command is used in conjunction with the **boot host** or **boot network** command. You must enter the **service config** command to enable the router to automatically configure the system from the file specified by the **boot host** or **boot network** command.

With IOS software versions 12.3(2)T, 12.3(1)B, and later, you no longer have to specify the **service config** command for the **boot host** or **boot network** command to be active.

If you specify both the **no service config** command and the **boot host** command, the router attempts to find the specified host configuration file. The **service config** command can also be used without the **boot host** or **boot network** command. If you do not specify host or network configuration filenames, the router uses the default configuration files. The default network configuration file is network-confg. The default host configuration file is host-confg, where host is the hostname of the router. If the Cisco IOS software cannot resolve its hostname, the default host configuration file is router-confg.

#### **Loading a Configuration File Using rcp**

The rcp software requires that a client send the remote username on each rcp request to the network server. If the server has a directory structure (such as UNIX systems), the rcp implementation searches for the configuration files starting in the directory associated with the remote username.

When you load a configuration file from a server using rcp, the Cisco IOS software sends the first valid username in the following list:

- **1.** The username specified in the file-URL, if a username is specified.
- **2.** The username set by the **ip rcmd remote-username** command, if the command is configured.
- **3.** The router host name.

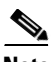

**Note** An account for the username must be defined on the destination server. If the network administrator of the destination server did not establish an account for the username, this command will not execute successfully.

#### **Loading a Configuration File Using FTP**

The FTP protocol requires a client to send a remote username and password on each FTP request to a server. The username and password must be associated with an account on the FTP server. If the server has a directory structure, the configuration file or image copied from the directory is associated with the username on the server. Refer to the documentation for your FTP server for more details.

When you load a configuration file from a server using FTP, the Cisco IOS software sends the first valid username in the following list:

- **1.** The username specified in the **boot host** command, if a username is specified.
- **2.** The username set by the **ip ftp username** command, if the command is configured.
- **3.** Anonymous.

The router sends the first valid password in the following list:

- **1.** The password specified in the **boot host** command, if a password is specified.
- **2.** The password set by the **ip ftp password** command, if the command is configured.

 $\mathbf{I}$ 

**3.** The router forms a password *username*@*routername*.*domain*. The variable *username* is the username associated with the current session, *routername* is the configured host name, and *domain* is the domain of the router.

### **Examples** The following example sets the host filename to wilma-confg at address 192.168.7.19: Router(config)# **boot host tftp://192.168.7.19/usr/local/tftpdir/wilma-confg** Router(config)# **service config**

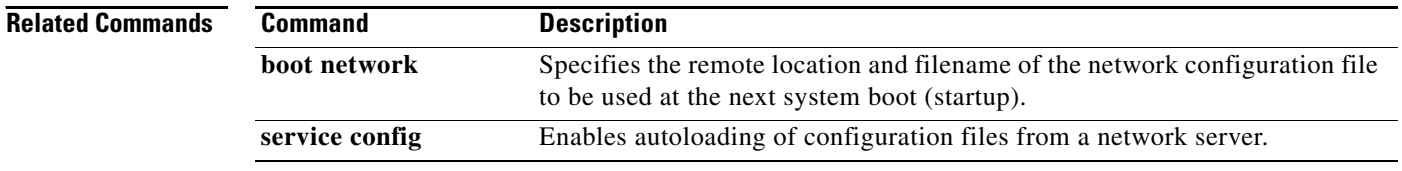

**The Contract of the Contract of the Contract of the Contract of the Contract of the Contract of the Contract of the Contract of the Contract of the Contract of the Contract of the Contract of the Contract of the Contract** 

## **boot network**

To change the default name of the network configuration file from which to load configuration commands, use the **boot network** command in global configuration mode. To restore the network configuration filename to the default, use the **no** form of this command.

**boot network** *remote-url*

**no boot network** *remote-url*

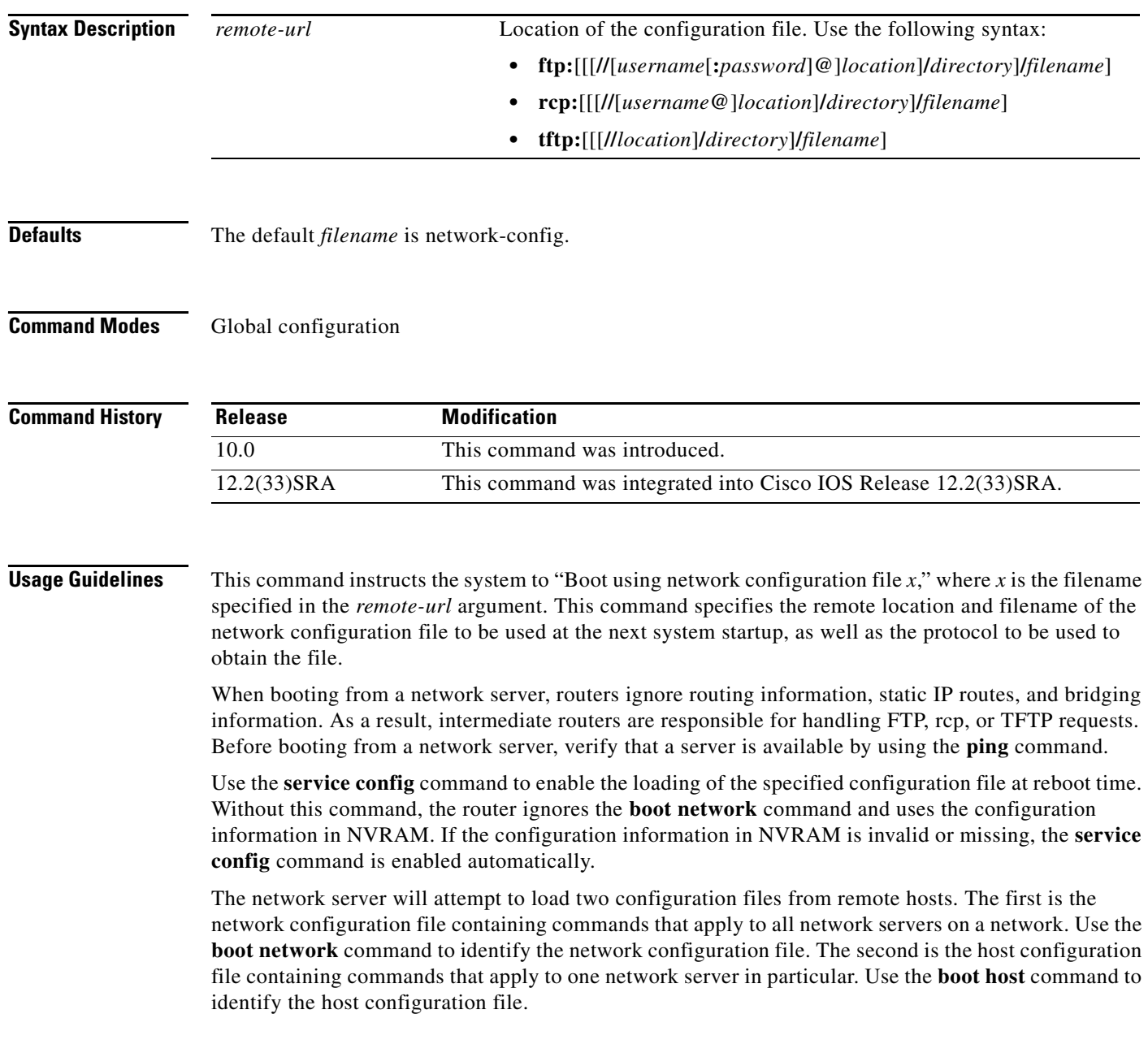

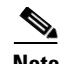

**Note** Usually, the **service config** command is used in conjunction with the **boot host** or **boot network** command. You must enter the **service config** command to enable the router to automatically configure the system from the file specified by the **boot host** or **boot network** command.

With IOS software versions 12.3(2)T, 12.3(1)B, and later, you no longer have to specify the **service config** command for the **boot host** or **boot network** command to be active.

If you specify both the **no service config** command and the **boot host** command, the router attempts to find the specified host configuration file. The **service config** command can also be used without the **boot host** or **boot network** command. If you do not specify host or network configuration filenames, the router uses the default configuration files. The default network configuration file is network-confg. The default host configuration file is host-confg, where host is the hostname of the router. If the Cisco IOS software cannot resolve its hostname, the default host configuration file is router-confg.

#### **Loading a Configuration File Using rcp**

The rcp software requires that a client send the remote username on each rcp request to the network server. If the server has a directory structure (such as UNIX systems), the rcp implementation searches for the configuration files starting in the directory associated with the remote username.

When you load a configuration file from a server using rcp, the Cisco IOS software sends the first valid username in the following list:

- **1.** The username specified in the file-URL, if a username is specified.
- **2.** The username set by the **ip rcmd remote-username** command, if the command is configured.
- **3.** The router host name.

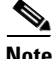

**Note** An account for the username must be defined on the destination server. If the network administrator of the destination server did not establish an account for the username, this command will not execute successfully.

#### **Loading a Configuration File Using FTP**

The FTP protocol requires a client to send a remote username and password on each FTP request to a server. The username and password must be associated with an account on the FTP server. If the server has a directory structure, the configuration file or image copied from the directory associated with the username on the server. Refer to the documentation for your FTP server for more details.

When you load a configuration file from a server using FTP, the Cisco IOS software sends the first valid username in the following list:

- **1.** The username specified in the **boot network** command, if a username is specified.
- **2.** The username set by the **ip ftp username** command, if the command is configured.
- **3.** Anonymous.

The router sends the first valid password in the following list:

- **1.** The password specified in the **boot network** command, if a password is specified.
- **2.** The password set by the **ip ftp password** command, if the command is configured.

**3.** The router forms a password *username*@*routername*.*domain*. The variable *username* is the username associated with the current session, *routername* is the configured host name, and *domain* is the domain of the router.

**Examples** The following example changes the network configuration filename to bridge\_9.1 and uses the default broadcast address:

> Router(config)# **boot network tftp:bridge\_9.1** Router(config)# **service config**

The following example changes the network configuration filename to bridge\_9.1, specifies that rcp is to be used as the transport mechanism, and gives 172.16.1.111 as the IP address of the server on which the network configuration file resides:

Router(config)# **service config** Router(config)# **boot network rcp://172.16.1.111/bridge\_9.1**

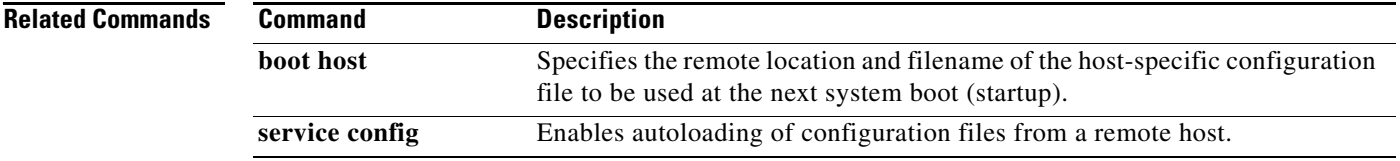

## **boot system**

To specify the system image that the router loads at startup, use one of the following **boot system** command in global configuration mode. To remove the startup system image specification, use the **no** form of this command.

#### **Loading System Image from a URL or a TFTP File**

**boot system** {*file-url | filename*}

**no boot system** {*file-url | filename*}

#### **Booting from a System Image in Internal Flash**

**boot system flash** [*flash-fs***:**] [*partition-number***:**] [*filename*]

**no boot system flash** [*flash-fs***:**] [*partition-number***:**] [*filename*]

#### **Booting from a MOP Server**

**boot system mop** *filename* [*mac-address*] [*interface*]

**no boot system mop** *filename* [*mac-address*] [*interface*]

#### **Booting from ROM**

**boot system rom**

**no boot system rom**

#### **Booting a System Image from a Network, TFTP, or FTP Server**

**boot system** {**rcp** | **tftp** | **ftp**} *filename* [*ip-address*]

**no boot system** {**rcp** | **tftp** | **ftp**} *filename* [*ip-address*]

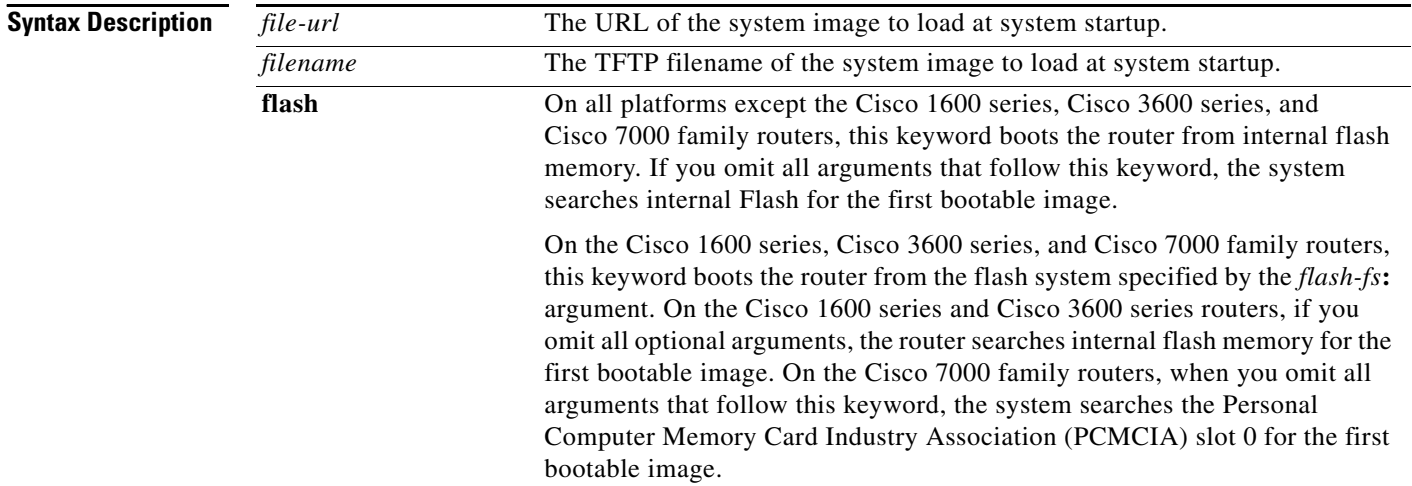

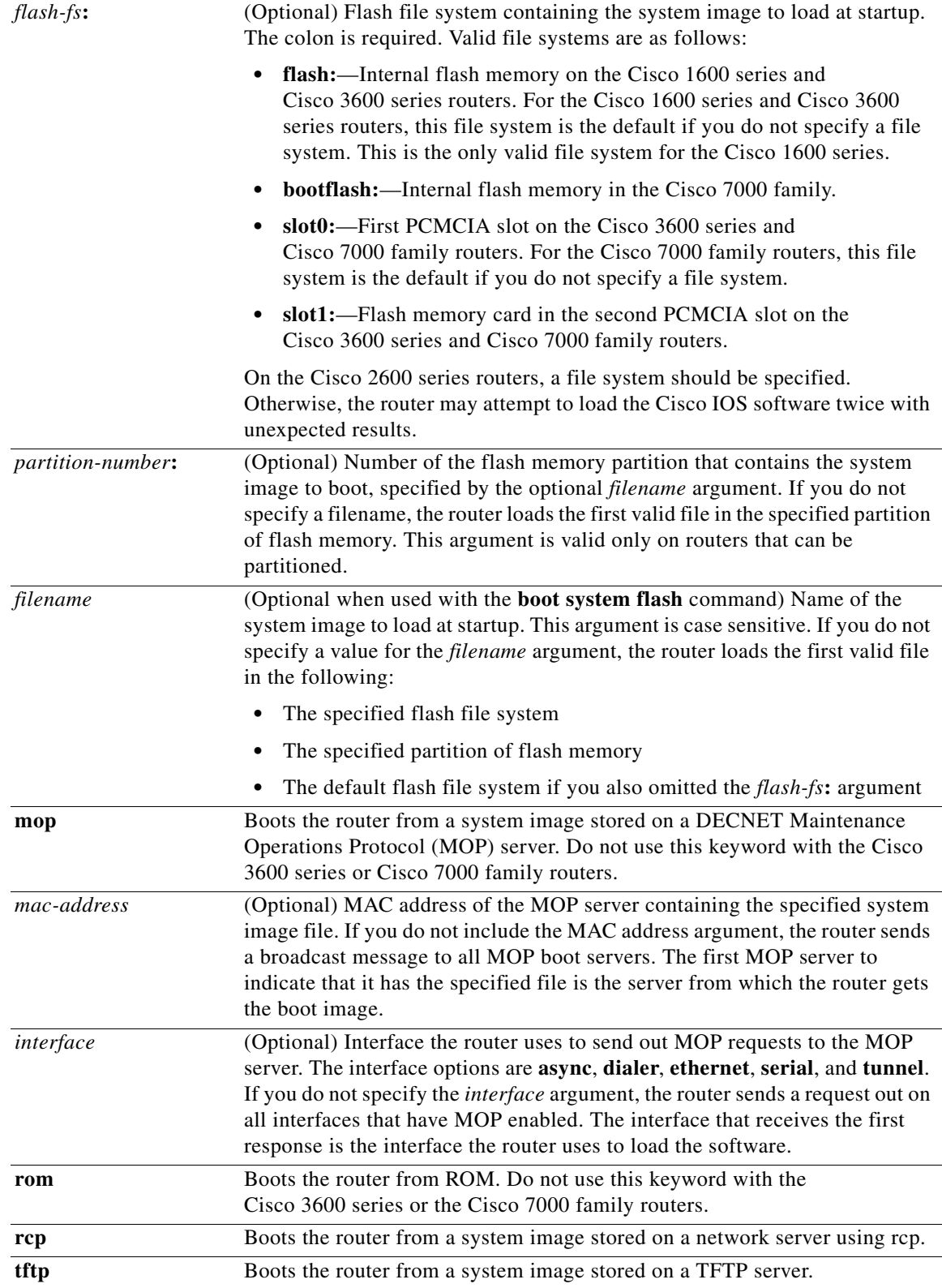

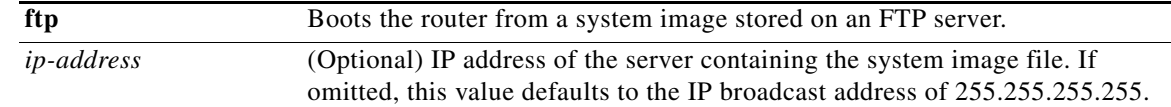

### **Command Default** If you configure the router to boot from a network server but do not specify a system image file with the **boot system** command, the router uses the configuration register settings to determine the default system image filename. The router forms the default boot filename by starting with the word *cisco* and then appending the octal equivalent of the boot field number in the configuration register, followed by a hyphen (-) and the processor type name (cisco*nn-cpu*). Refer to the appropriate hardware installation guide for details on the configuration register and default filename. See also the **config-register** or **confreg** command.

### **Command Modes** Global configuration

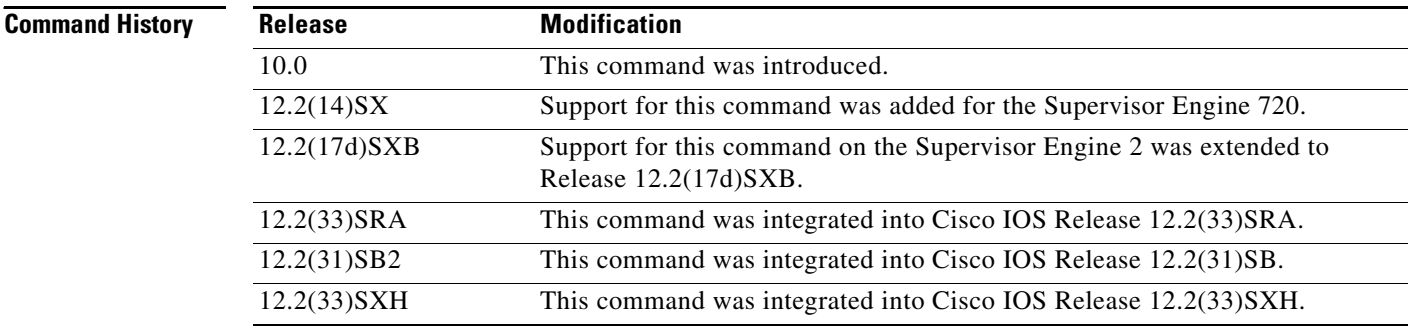

**Usage Guidelines** For this command to work, the **config-register** command must be set properly.

Enter several **boot system** commands to provide a fail-safe method for booting your router. The router stores and executes the **boot system** commands in the order in which you enter them in the configuration file. If you enter multiple boot commands of the same type—for example, if you enter two commands that instruct the router to boot from different network servers—then the router tries them in the order in which they appear in the configuration file. If a **boot system** command entry in the list specifies an invalid device, the router omits that entry. Use the **boot system rom** command to specify use of the ROM system image as a backup to other **boot** system commands in the configuration.

For some platforms, the boot image must be loaded before the system image is loaded. However, on many platforms, the boot image is loaded only if the router is booting from a network server or if the flash file system is not specified. If the file system is specified, the router will boot faster because it need not load the boot image first.

This section contains the following topics:

- **•** Changing the List of Boot System Commands
- **•** Booting Compressed Images
- **•** Understanding rcp
- **•** Understanding TFTP
- **•** Understanding FTP

**Cisco IOS Configuration Fundamentals Command Reference**

- **•** Stopping Booting and Entering ROM Monitor Mode
- **•** Cisco 1600 Series, Cisco 3600 Series, Cisco 7000 Family, and Cisco 7600 Series Router Notes

#### **Changing the List of Boot System Commands**

To remove a single entry from the bootable image list, use the **no** form of the command with an argument. For example, to remove the entry that specifies a bootable image on a flash memory card inserted in the second slot, use the **no boot system flash slot1:**[*filename*] command. All other entries in the list remain.

To eliminate all entries in the bootable image list, use the **no boot system** command. At this point, you can redefine the list of bootable images using the previous **boot system** commands. Remember to save your changes to your startup configuration by issuing the **copy system:running-config nvram:startup-config** command.

Each time you write a new software image to flash memory, you must delete the existing filename in the configuration file with the **no boot system flash** *filename* command. Then add a new line in the configuration file with the **boot system flash** *filename* command.

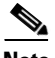

**Note** If you want to rearrange the order of the entries in the configuration file, you must first issue the **no boot system** command and then redefine the list.

#### **Booting Compressed Images**

You can boot the router from a compressed image on a network server. When a network server boots software, both the image being booted and the running image must be able to fit into memory. Use compressed images to ensure that enough memory is available to boot the router. You can compress a software image on any UNIX platform using the **compress** command. Refer to your UNIX platform's documentation for the exact usage of the **compress** command. (You can also uncompress data with the UNIX **uncompress** command.)

#### **Understanding rcp**

The rcp requires that a client send the remote username in an rcp request to a server. When the router executes the **boot system rcp** command, the Cisco IOS software sends the hostname as both the remote and local usernames by default. Before the rcp can execute properly, an account must be defined on the network server for the remote username configured on the router.

If the server has a directory structure, the rcp software searches for the system image to boot from the remote server relative to the directory of the remote username.

By default, the router software sends the hostname as the remote username. You can override the default remote username by using the **ip rcmd remote-username** command. For example, if the system image resides in the home directory of a user on the server, you can specify that user's name as the remote username.

#### **Understanding TFTP**

You need a TFTP server running to retrieve the router image from the host.

#### **Understanding FTP**

You need an FTP server running to retrieve the router image from the host. You also need an account on the server or anonymous file access to the server.

#### **Stopping Booting and Entering ROM Monitor Mode**

During the first 60 seconds of startup, you can force the router to stop booting by pressing the Break key. The router will enter ROM monitor mode, where you can change the configuration register value or boot the router manually.

#### **Cisco 1600 Series, Cisco 3600 Series, Cisco 7000 Family, and Cisco 7600 Series Router Notes**

For the Cisco 3600 series and Cisco 7000 family, the **boot system** command modifies the BOOT variable in the running configuration. The BOOT variable specifies a list of bootable images on various devices.

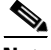

**Note** When you use the **boot system** command on the Cisco 1600 series, Cisco 3600 series, Cisco 7000 family, and Cisco 7600 series, you affect only the running configuration. You must save the BOOT variable settings to your startup configuration to place the information under ROM monitor control and to have the variable function as expected. Use the **copy system:running-config nvram:startup-config** privileged EXEC command to save the variable from your running configuration to your startup configuration.

To display the contents of the BOOT variable, use the **show bootvar** EXEC command.

**Examples** The following example illustrates a configuration that specifies two possible internetwork locations for a system image, with the ROM software being used as a backup:

```
Router(config)# boot system tftp://192.168.7.24/cs3-rx.90-1
Router(config)# boot system tftp://192.168.7.19/cs3-rx.83-2
Router(config)# boot system rom
```
The following example boots the system boot relocatable image file named igs-bpx-l from partition 2 of the flash device:

Router(config)# **boot system flash:2:igs-bpx-l**

The following example instructs the router to boot from an image located on the flash memory card inserted in slot 0:

Router(config)# **boot system slot0:new-config**

The following example specifies the file named new-ios-image as the system image for a Cisco 3600 series router to load at startup. This file is located in the fourth partition of the flash memory card in slot 0.

Router(config)# **boot system slot0:4:dirt/images/new-ios-image**

This example boots from the image file named c1600-y-l in partition 2 of flash memory of a Cisco 1600 series router:

Router(config)# **boot system flash:2:c1600-y-l**

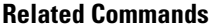

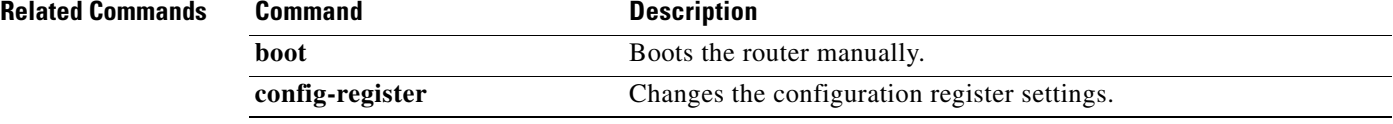

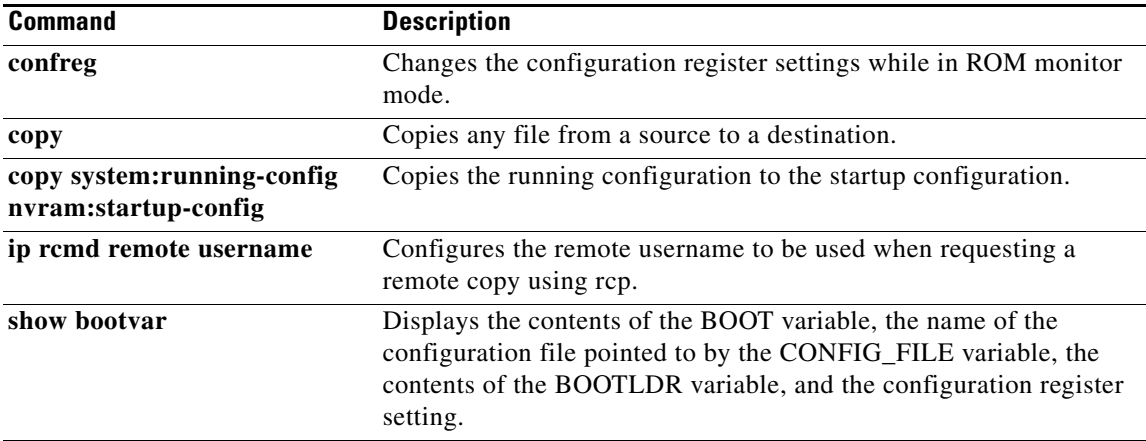

## **boot-end-marker**

The **boot-start-marker** and **boot-end-marker** flags, which can be seen in Cisco IOS software configuration files, are not CLI commands. These markers are written to configuration files automatically to flag the beginning and end of the boot commands (boot statements). By flagging boot statements, these markers allow the router to more reliably load Cisco IOS images during bootup.

A boot statement is one or more lines in a configuration file that tells the router which software image to load after a powercycling (reboot). The boot-start-marker and boot-end-marker flags will appear around any boot commands, including:

- **• boot bootstrap**
- **• boot config**
- **• boot host**
- **• boot network**
- **• boot system**

Note, however, that these markers will always appear in the output of the **show running-config** or **more system:running-config** commands, regardless of whether any actual boot commands have been entered. This means that no boot commands will appear between the markers if no boot commands have been entered, or if all boot commands have been removed from the configuration, as shown in the "Examples" section.

The **boot-start-marker** and **boot-end-marker** flags cannot be removed or modified using the CLI. These markers are written to the startup configuration file whenever a **copy running-config startup-config** command is issued.

These flags were also introduced to circumvent errors in the configuration file, such as a leading space before a boot command (such as those sometimes introduced by manually edited configuration files), or the use of text strings that include the word "boot" in banners or other user-specified text.

If the "boot start-marker" flag is not found in the configuration file, the system will use the traditional method to identify the boot commands. However, if you are manually creating configuration files, or copying from older Cisco IOS software releases, the addition of these markers is recommended.

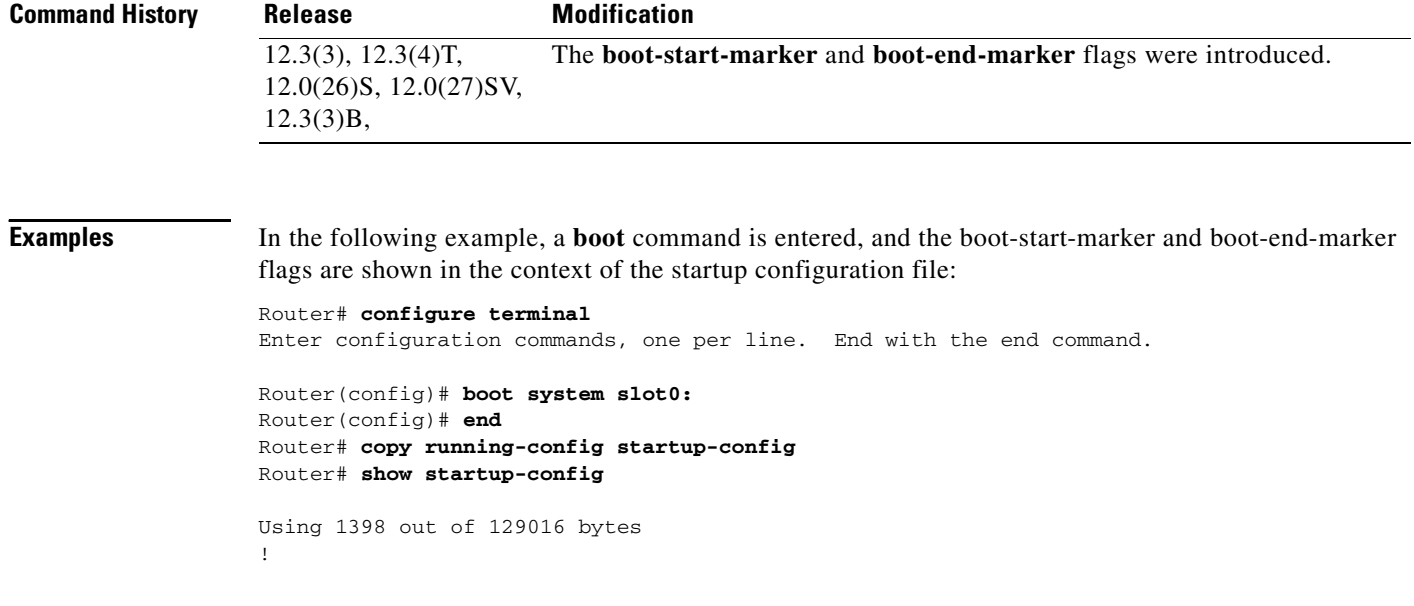

```
version 12.3
service timestamps debug uptime
service timestamps log uptime
no service password-encryption
!
hostname C3660-2
!
boot-start-marker
boot system slot0:
boot-end-marker
!
logging count
 .
 .
 .
```
In the following example, the boot-start-marker and boot-end-marker flags appear in the configuration file even though no **boot** commands have been entered:

```
Router# show running-configuration
```

```
Current configuration :3055 bytes
!
! No configuration change since last restart
!
version 12.3
service timestamps debug datetime msec
service timestamps log datetime msec
no service password-encryption
!
hostname Router
!
boot-start-marker
boot-end-marker
!
 .
 .
 .
```
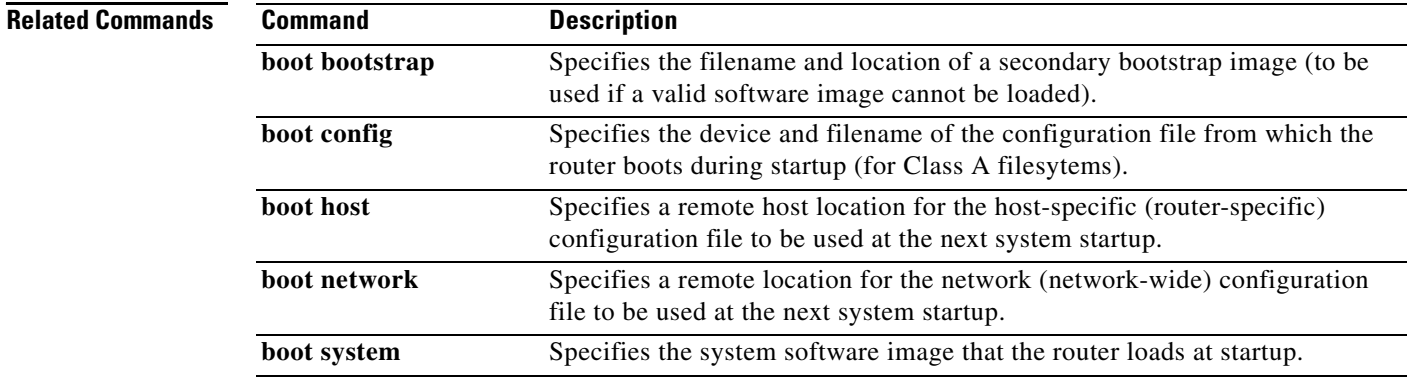

## **boot-start-marker**

The **boot-start-marker** and **boot-end-marker** flags, which can be seen in Cisco IOS software configuration files, are not CLI commands. These markers are written to configuration files automatically to flag the beginning and end of the boot commands (boot statements). By flagging boot statements, these markers allow the router to more reliably load Cisco IOS images during bootup.

A boot statement is one or more lines in a configuration file that tells the router which software image to load after a powercycling (reboot). The boot-start-marker and boot-end-marker flags will appear around any boot commands, including:

- **• boot bootstrap**
- **• boot config**
- **• boot host**
- **• boot network**
- **• boot system**

Note, however, that these markers will always appear in the output of the **show running-config** or **more system:running-config** commands, regardless of whether any actual boot commands have been entered. This means that no boot commands will appear between the markers if no boot commands have been entered, or if all boot commands have been removed from the configuration, as shown in the "Examples" section.

The **boot-start-marker** and **boot-end-marker** flags cannot be removed or modified using the CLI. These markers are written to the startup configuration file whenever a **copy running-config startup-config** command is issued.

These flags were also introduced to circumvent errors in the configuration file, such as a leading space before a boot command (such as those sometimes introduced by manually edited configuration files), or the use of text strings that include the word "boot" in banners or other user-specified text.

If the "boot start-marker" flag is not found in the configuration file, the system will use the traditional method to identify the boot commands. However, if you are manually creating configuration files, or copying from older Cisco IOS software releases, the addition of these markers is recommended.

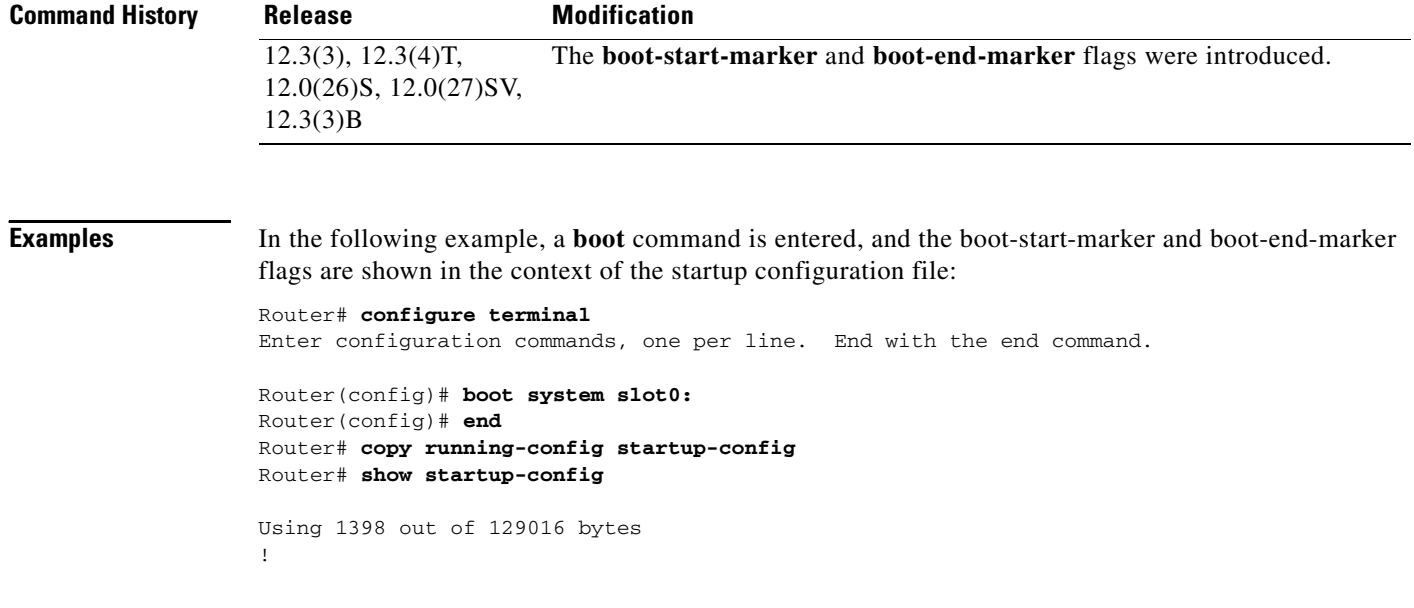

```
version 12.3
service timestamps debug uptime
service timestamps log uptime
no service password-encryption
!
hostname C3660-2
!
boot-start-marker
boot system slot0:
boot-end-marker
!
logging count
 .
 .
 .
```
In the following example, the boot-start-marker and boot-end-marker flags appear in the configuration file even though no **boot** commands have been entered:

Router# **show running-configuration**

```
Current configuration :3055 bytes
!
! No configuration change since last restart
!
version 12.3
service timestamps debug datetime msec
service timestamps log datetime msec
no service password-encryption
!
hostname Router
!
boot-start-marker
boot-end-marker
!
 .
 .
 .
```
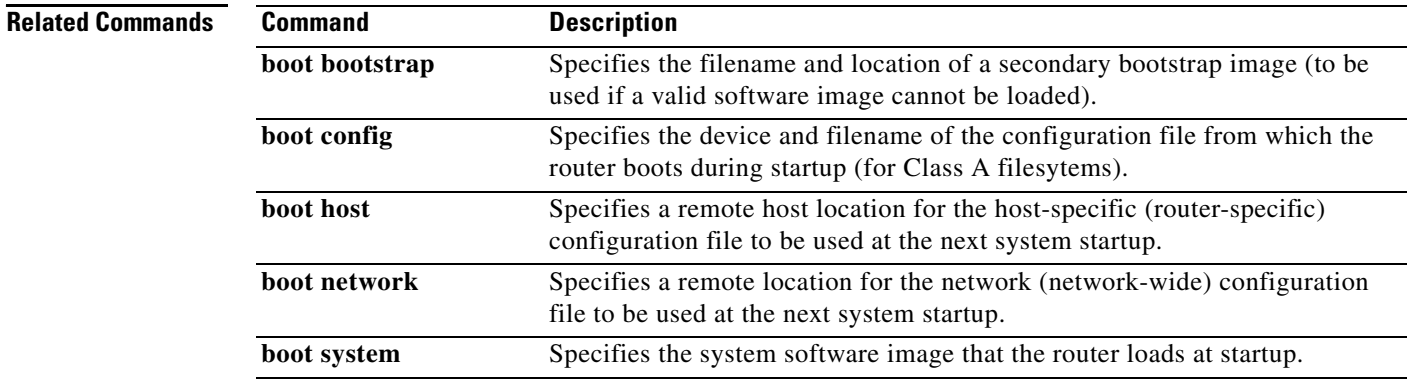